### **TM-295/295P Information Manual** CONFIDENTIAL

### **Using this online information guide**

The words on the left side of this screen are **bookmarks** for all the topics in this guide.

Use the **scroll bar** next to the bookmarks to find any topic you want. Click a bookmark to instantly jump to its topic. (If you wish, you can increase the size of the bookmark area by dragging the dividing bar to the right.)

Use the **scroll bar** on the right side of this screen to move through the text.

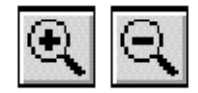

Use the **zoom** tools to magnify or reduce the page display.

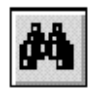

Click the **Find** button if you want to search for a particular term. (However, using the bookmarks is usually quicker.)

Complete online documentation for Acrobat Reader is located in the Help directory for Acrobat Reader.

**Return to main menu**

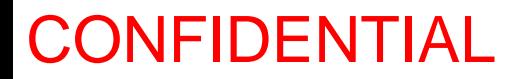

# **EPSON ®**

# ESC/POS<sup>®</sup> **Information Manual**

Guide to **TM-295/295P**

**SEIKO EPSON CORPORATION**

# **Confidential**

### **CONFIDENTIALITY AGREEMENT**

#### **BY USING THIS DOCUMENT, YOU AGREE TO ABIDE BY THE TERMS OF THIS AGREEMENT. PLEASE RETURN THIS DOCUMENT IMMEDIATELY IF YOU DO NOT AGREE TO THESE TERMS.**

- 1. This document contains confidential, proprietary information of Seiko Epson Corporation or its affiliates. You must keep such information confidential. If the user is a business entity or organization, you must limit disclosure to those of your employees, agents and contractors who have a need to know and who are also bound by obligations of confidentiality.
- 2. On the earlier of (a) termination of your relationship with Seiko Epson, or (b) Seiko Epson's request, you must stop using the confidential information. You must then return or destroy the information, as directed by Seiko Epson.
- 3. If a court, arbitrator, government agency or the like orders you to disclose any confidential information, you must immediately notify Seiko Epson. You agree to give Seiko Epson reasonable cooperation and assistance in resisting disclosure.
- 4. You may use confidential information only for the purpose of operating or servicing the products to which the document relates, unless you obtain the prior written consent of Seiko Epson for some other use.
- 5. Seiko Epson warrants that it has the right to disclose the confidential information. SEIKO EPSON MAKES NO OTHER WARRANTIES CONCERNING THE CONFIDENTIAL INFORMATION OR ANY OTHER INFORMATION IN THE DOCUMENT, INCLUDING (WITHOUT LIMITATION) ANY WARRANTY OF TITLE OR NON-INFRINGEMENT. Seiko Epson has no liability for loss or damage arising from or relating to your use of or reliance on the information on the document.
- 6. You may not reproduce, store or transmit the confidential information in any form or by any means (electronic, mechanical, photocopying, recording, or otherwise) without the prior written permission of Seiko Epson.
- 7. Your obligations under this Agreement are in addition to any other legal obligations. Seiko Epson does not waive any right under this Agreement by failing to exercise it. The laws of Japan apply to this Agreement.

### **Introduction**

### **ESC/POS**

The market for store automation equipment is changing rapidly with the widespread introduction of POS (point of sale) terminals. These terminals are now appearing even in small retail stores and specialty shops. They occupy a secure position in the range of applications available for personal computers.

As more personal computers come to be used as POS terminals, the demand for matching standardized peripheral devices is expected to rise. At present, however, many of the competing POS terminal printer displays on the market employ mutually incompatible command sets. This imposes limits on the expandability and range of applications possible with PC-based systems. There is a need for a new command set designed to provide the expandability and universal applicability demanded by the market.

To meet this need, Seiko Epson Corporation proposes the adoption of a newly developed command set to standardize POS terminal peripheral devices: ESC/POS (Epson Standard Code for Point of Sale).

The aim when developing ESC/POS was to create a set of control codes that could be used to operate any output device connected to a POS terminal. These new codes are intended to replace the mutually incompatible command sets previously in use.

TM/DM series models already support ESC/POS, and they have been evaluated highly in the marketplace.

Seiko Epson Corporation plans to produce new models in the TM/DM series offering ESC/POS support and to continue to work for the standardization of the entire POS environment to promote the dissemination of ESC/POS.

#### **About This Manual**

- ❏ **Chapter 1** contains a table of supported commands, descriptions of all the commands arranged by function with program examples and print samples, and character code tables.
- ❏ **Chapter 2** contains an example showing several commands used in a program for printing in page mode.
- ❏ **Chapter 3** contains a table of the commands listed by function type and a table showing which commands are supported by various EPSON printers.

### **Features**

The TM-295 and TM-295P are terminal slip paper printers which use a 7-pin shuttle dot printing method and provide both standard and page modes. The printers have the following features:

- ❏ Programmable page length.
- ❏ Programmable print starting position.
- ❏ Multiple character sizes (standard, double-width, double-height, and quadruple).
- ❏ Four character directions.
- ❏ International character set selection.
- ❏ Forward and backward paper feeding.
- ❏ Unidirectional printing.
- ❏ Command protocol based on the ESC/POS™ standard.
- ❏ Programmable paper feed amount.
- ❏ Paper eject function.
- ❏ Top Of Form (TOF) and Bottom Of Form (BOF) sensors.
- ❏ Data reception during printing (improved throughput and less waiting time for the host computer).
- ❏ 512-byte printer buffer memory.
- ❏ Compact, space-efficient design.
- ❏ Drawer kick-out function.
- ❏ Automatic Status Back (ASB) function that automatically transmits changes in printer status.
- ❏ RS-232 serial interface or IEEE 1284 parallel interface selectable when the printer is shipped from the factory.

#### **Options and Accessories**

- ❏ EPSON power supply unit, PS-150.
- ❏ EPSON ribbon cassette, ERC-27.

### **Specifications**

❏ Printing specifications

Number of printable columns:

Printing method: 7-pin shuttle type, impact dot matrix<br>Printing speed: Approximately 1.9 to 2.3 LPS Approximately 1.9 to 2.3 LPS  $35/42$ 

❏ Character specifications

Character fonts:  $5 \times 7/7 \times 7$ <br>Characters per inch:  $0.63 \text{ mm}/0.63 \text{ mm}$ Characters per inch:<br>Character size: Character sets: ANK: 95 characters

 $1.6(W) \times 2.9(H)$  mm/1.3(W)  $\times 2.9(H)$  mm International: 32 characters Extended graphics:  $128$  characters  $\times$  3 pages

❏ Paper specifications

Paper size: Slip paper:  $80(W) \times 69(L)$  mm -  $182(W) \times 257(L)$  mm

Thickness: Single-ply: 0.09 mm - 0.25 mm

- ❏ Interface: RS-232 (serial interface)
- 

❏ Data buffer: 512 or 35 bytes (selectable by DIP switch)

IEEE 1284 (parallel interface)

Original and 2 copies: 0.09 mm - 0.35 mm

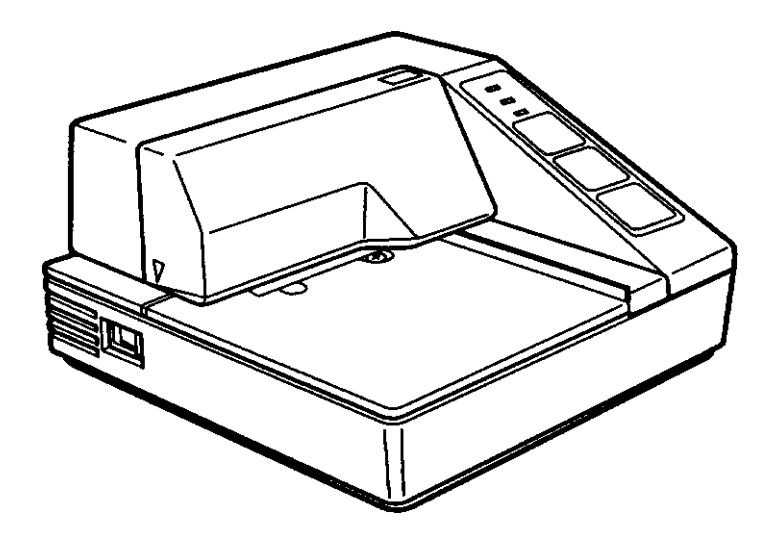

or

### Chapter 1 **Command Descriptions**

Following this table are all the commands organized by function and described with program examples and print samples. The print samples are images of the printing results of the program examples; they do not represent actual printing.

#### **Supported Commands**

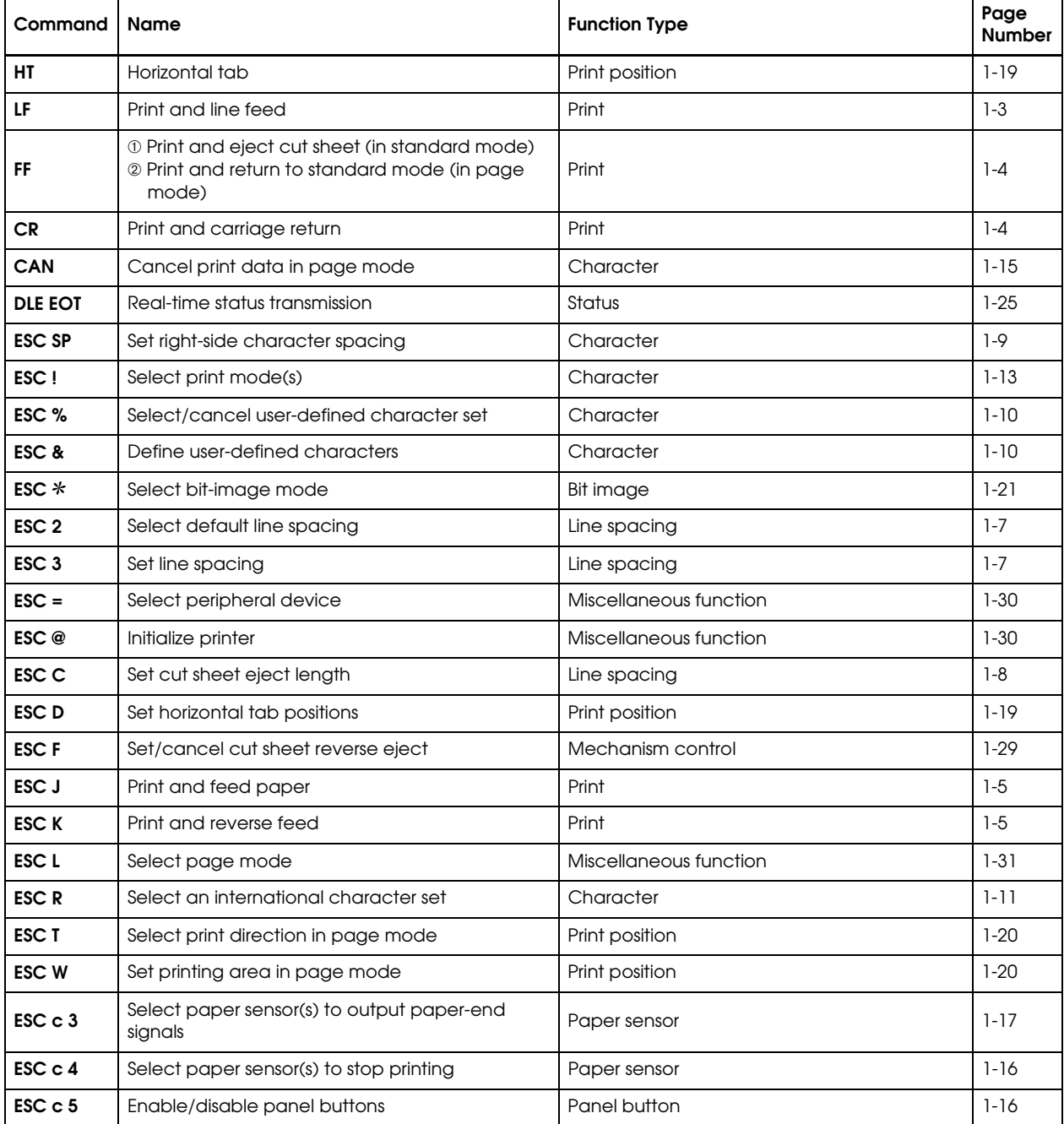

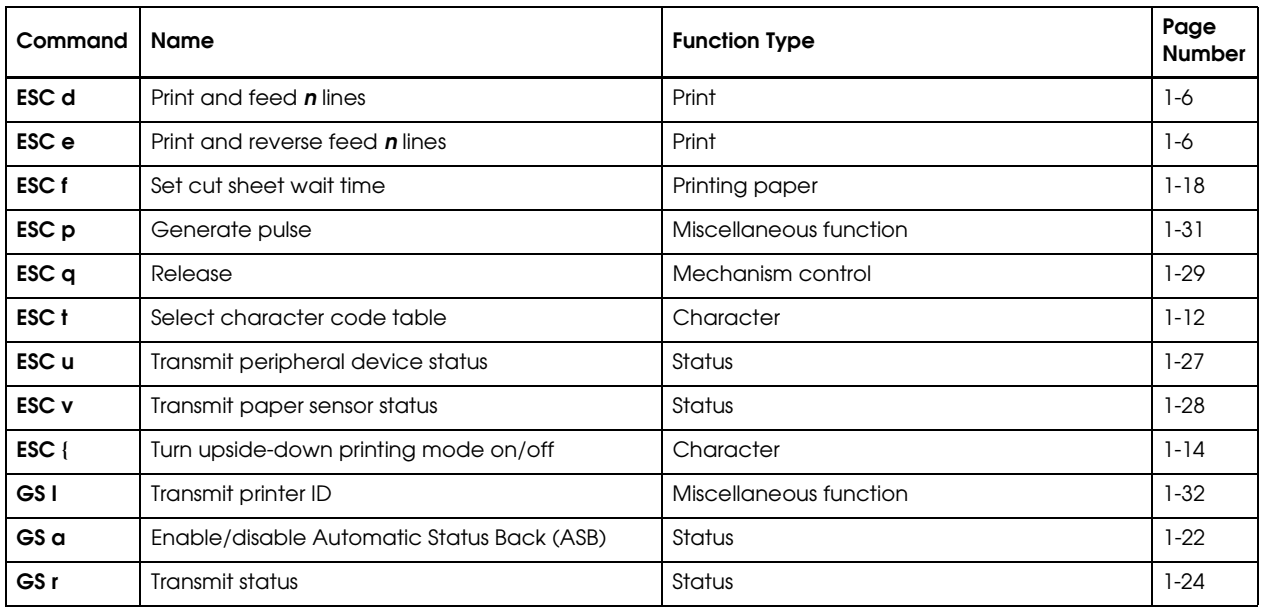

### **Using Bit Value Tables**

For each command that has a complex method of determining the variable *n*, there is a table showing how to calculate the variable in three numbering systems: binary, hexadecimal, and decimal.

When you look at the table, first find the value of each component of the variable. Then add the values of the components together to determine the value of the variable *n*.

For example, here is how you would use the table below, which selects the print mode, to combine double height, double width, and underline. In the table, you see that bit 4 on (or hex 10 or decimal 16) turns on double height, bit 5 on (or hex 20 or decimal 32) turns on double width, and bit 7 on (or hex 80 or decimal 128) turns on underline mode.

To combine all three, turn on bits 4, 5, and 7, which is 10110000 in binary. Or you can add the hex values 10, 20, and 80 for the hex sum of B0, or you can add the decimal values 16, 32, and 128 for the decimal value of 176.

Therefore, you send the following to turn on double height, double width, and underline, depending on the numbering system used:

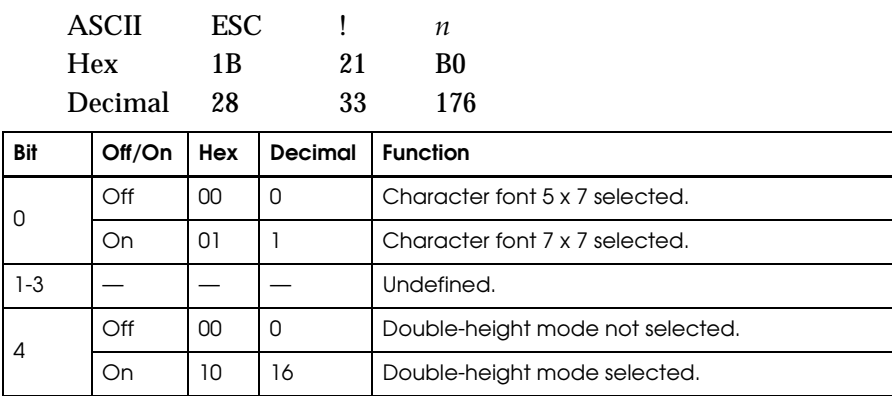

<span id="page-8-0"></span>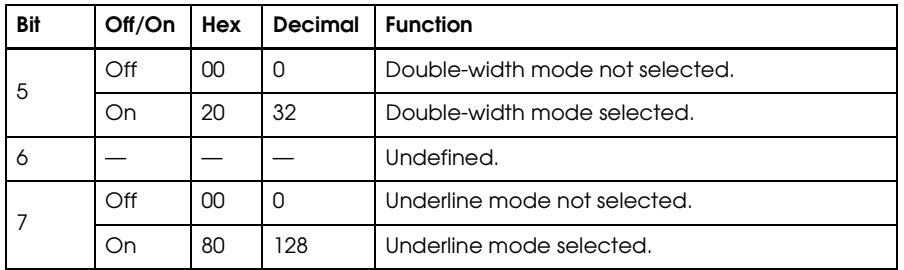

Note that the program examples throughout this chapter use decimal numbers, but binary, decimal, and hexadecimal numbers all have the same printing results.

#### **Print Commands**

The TM-295/295P supports the following commands for printing characters and advancing paper:

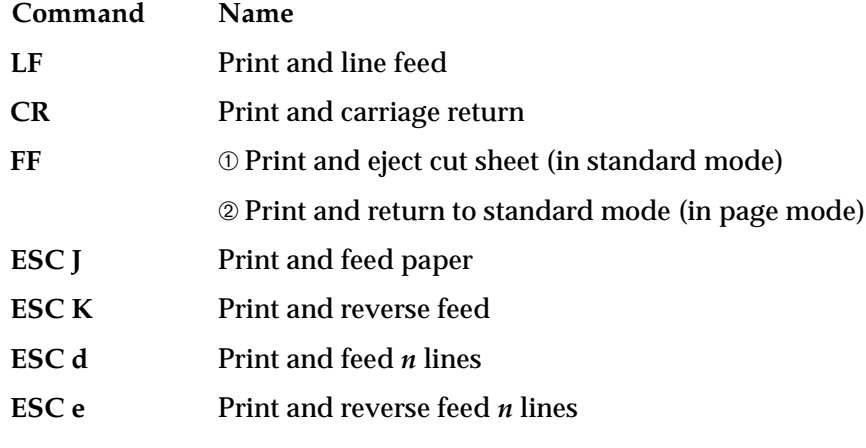

**LF**

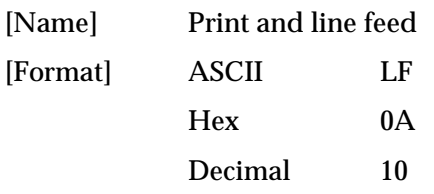

**LF** prints the data in the print buffer and feeds one line. The amount of paper fed per line is based on the value set using the line spacing command. The default setting is  $1/6$  inch.

#### Program Example **Print Sample**

```
PRINT #1, "AAAAA"; CHR$(&HA); AAAAA
PRINT #1, "BBBBB"; CHR$(&HA); PRINT #1, "BBBBB"
```
<span id="page-9-0"></span>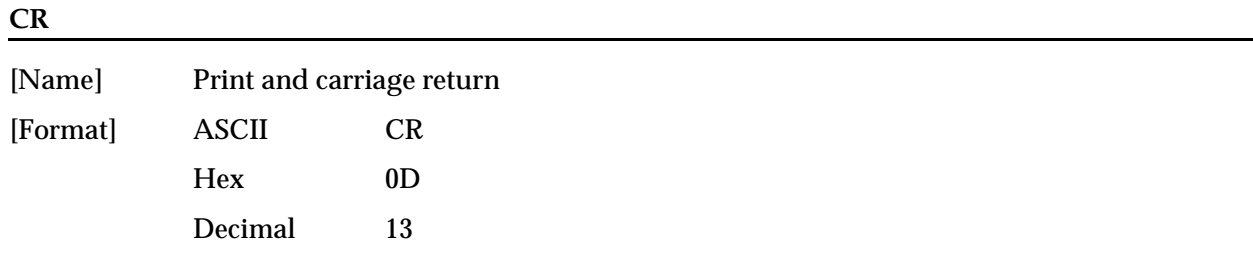

**CR** functions in the same way as **LF** when auto line feed is enabled. When auto line feed is disabled, this command is ignored. This command sets the print position to the beginning of the line. This command is available only with a parallel interface and is ignored with a serial interface.

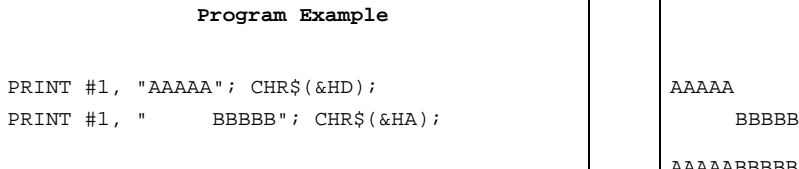

```
Print Sample
AAAAA ← Auto line feed enabled
AAAAABBBBB ←Auto line feed disabled
```
**FF**

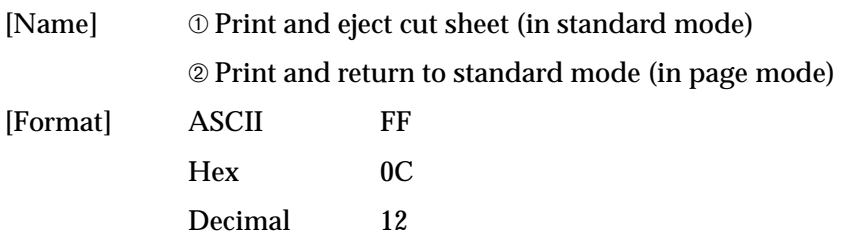

In standard mode, **FF** prints the data in the print buffer and ejects the slip paper. When the eject length has been set by **ESC C**, the printer ejects the slip paper based on the current eject length regardless of the slip paper sensor state. Otherwise, the printer ejects the slip paper completely.

The ejecting direction is specified by **ESC F**.

In page mode, **FF** prints the data in the print buffer collectively and returns to standard mode. The buffer data is deleted after being printed, but the slip paper is not ejected. The print position is set to the beginning of the line.

Program Example <standard mode> PRINT #1, "AAAAA"; CHR\$(&HA); PRINT #1, "BBBBB"; CHR\$(&HC);

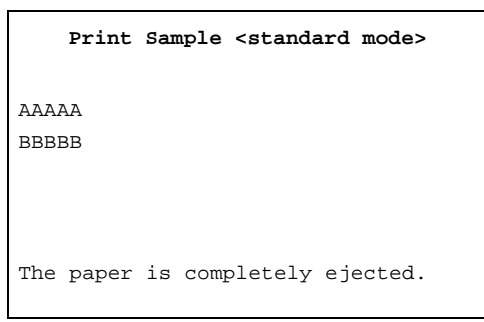

#### *TM–295/295P Information Manual*

#### Program Example <page mode>

<span id="page-10-0"></span>PRINT #1, CHR\$(&H1B);"L";←Select page mode PRINT #1, CHR\$(&H1B);"W";CHR\$(0);CHR\$(0);CHR\$(0); CHR\$(0);CHR\$(100);CHR\$(0);CHR\$(30);CHR\$(0); PRINT #1, CHR\$(&H1B);"T";CHR\$(0); PRINT #1, "AAAAA"; CHR\$(&HA); ← Store characters for printing PRINT #1, "BBBBB"; CHR\$(&HA); ← Store characters for printing PRINT #1, "CCCCC"; CHR\$(&HC);←Batch print

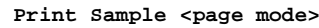

AAAAA

BBBBB **CCCCC** 

#### **ESC J** *n*

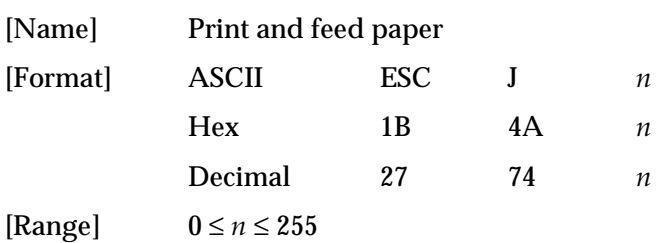

**ESC J** *n* prints the data in the print buffer and feeds the paper by *n*/60 inches (*n* × approximately 0.423 mm). This command sets the print position to the beginning of the line.

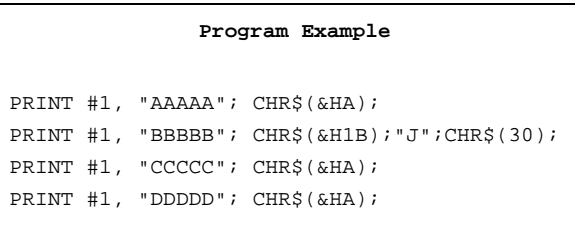

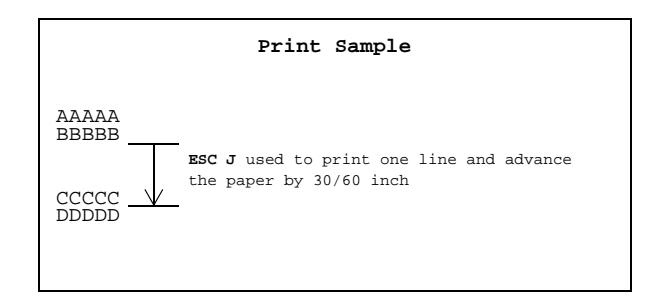

#### **ESC K** *n*

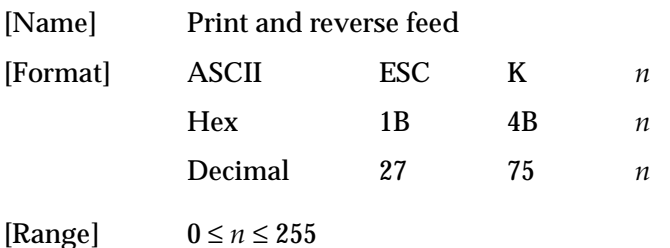

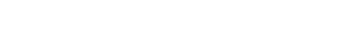

<span id="page-11-0"></span>**ESC K** *n* prints the data in the print buffer and feeds the paper by  $n/60$  inches ( $n \times$  approximately 0.423 mm) in the reverse direction. This command is enabled only in standard mode. The setting values are not held. This command sets the print position to the beginning of the line.

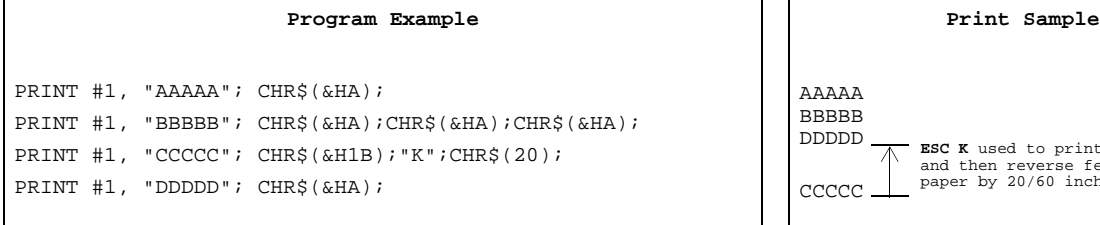

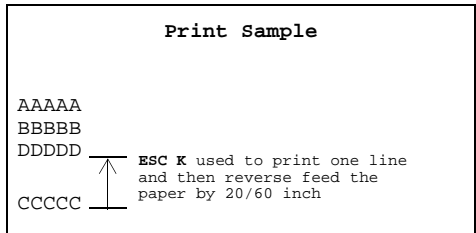

#### **ESC d** *n*

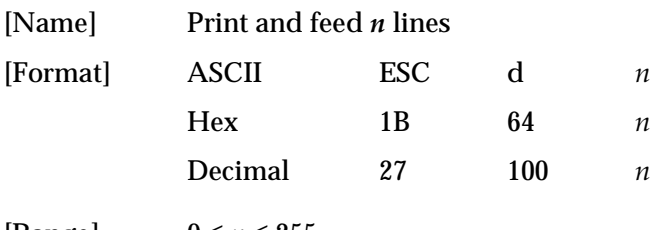

[Range]  $0 \le n \le 255$ 

**ESC d** *n* prints the data in the print buffer and feeds *n* lines. The amount of paper fed per line is based on the value set using the line spacing command. The default setting of the paper feed amount is 1/6 inch (approximately 4.23 mm). This command sets the print starting position to the beginning of the line.

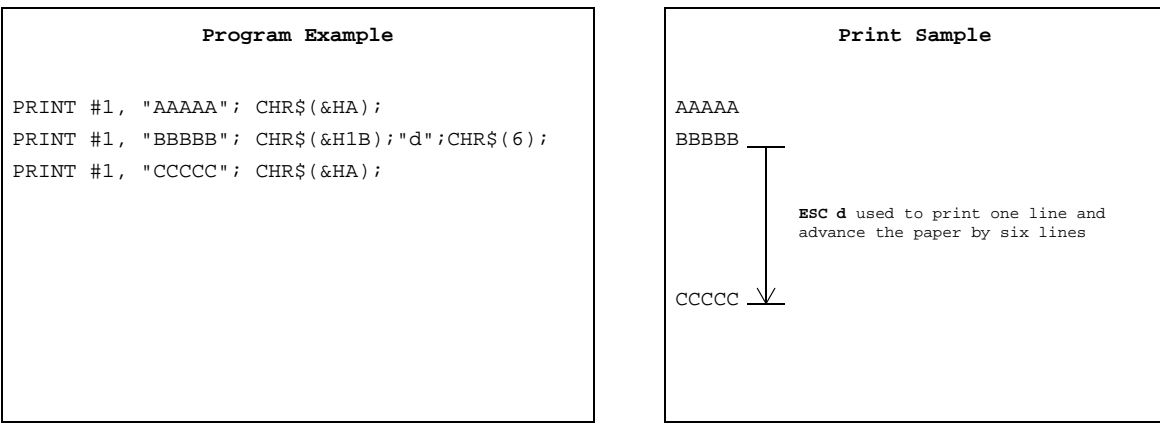

#### **ESC e** *n*

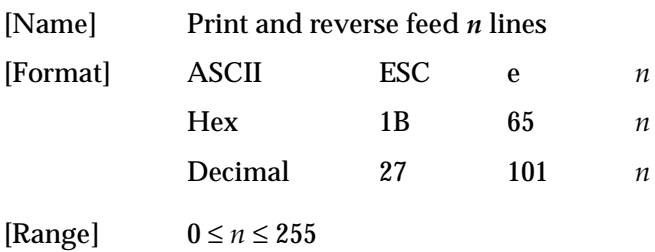

<span id="page-12-0"></span>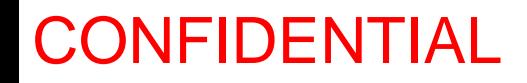

**ESC e** *n* prints the data in the print buffer and feeds *n* lines in the reverse direction. This command is available only in standard mode. The amount of paper fed per line is based on the value set using the line spacing command. The maximum reverse paper feed amount is 1/6 inch. The default setting of the paper feed amount is 1/6 inch (approximately 4.23 mm). The setting values are not held. This command sets the print position to the beginning of the line.

```
Program Example
PRINT #1, "AAAAA"; CHR$(&HA);
PRINT #1, "BBBBB"; CHR$(&H1B);"e";CHR$(2);
PRINT #1, "CCCCC"; CHR$(&HA);
```
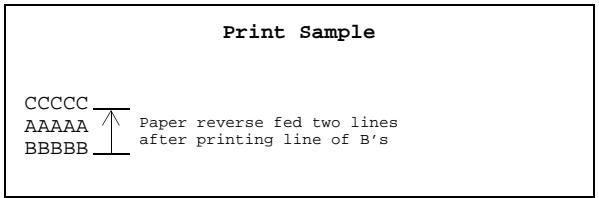

### **Line Spacing Commands**

The TM-295/295P supports the following commands for setting line spacing. These commands only set the line spacing; they do not actually advance the paper. The line spacing can be set independently in standard mode and in page mode. The line spacing set using these commands affects the results of the **LF**, **FF**, **ESC d**, and **ESC e** commands. The paper is fed using the FORWARD or REVERSE buttons.

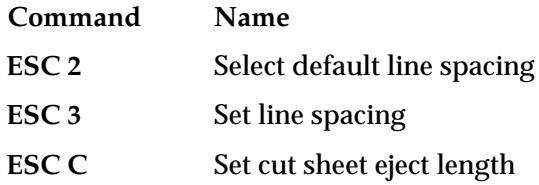

#### **ESC 2**

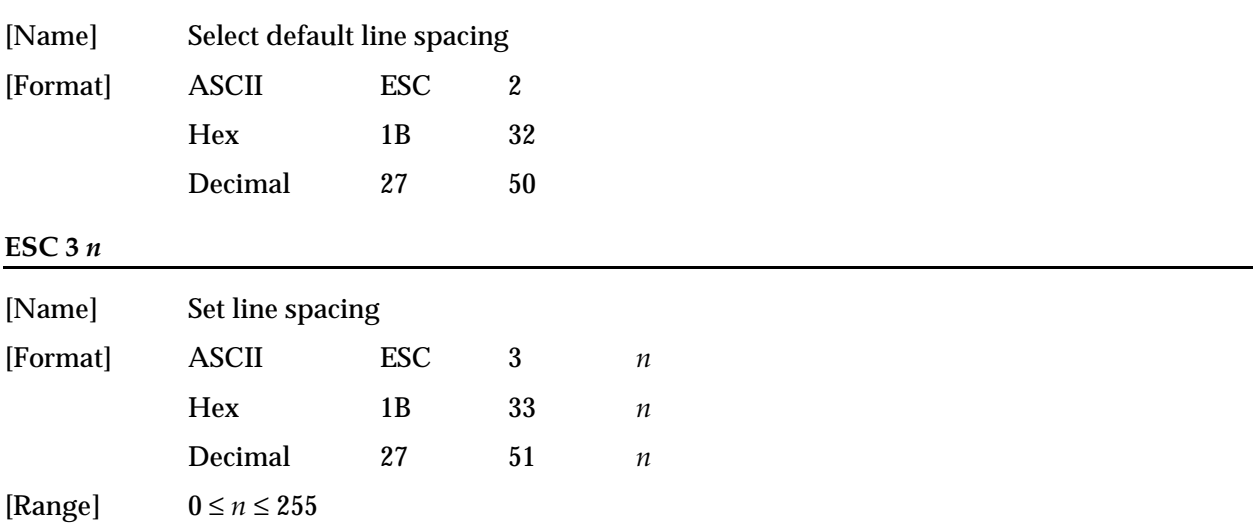

**ESC 2** sets the line spacing to 1/6 inch (approximately 4.23 mm).

**ESC 3** *n* sets the line spacing to *n* /60 inches (*n* × approximately 0.423 mm). The default setting of the paper feed amount is  $\frac{1}{6}$  inch  $(n=10)$ .

<span id="page-13-0"></span>The line spacing can be set independently in standard mode and in page mode.

```
FOR n=8 TO 16 STEP 2
    PRINT #1, CHR$(&H1B);"3";CHR$(n);
    PRINT #1, "AAAAA"; CHR$(&HA);
NEXT n
PRINT #1, CHR$(&H1B);"2";
PRINT #1, "BBBBB"; CHR$(&HA);
PRINT #1, "CCCCC"; CHR$(&HA);
```
**ESC C** *n*

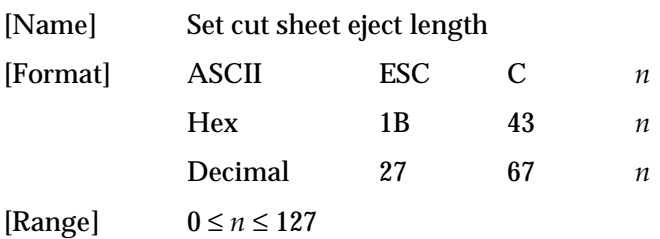

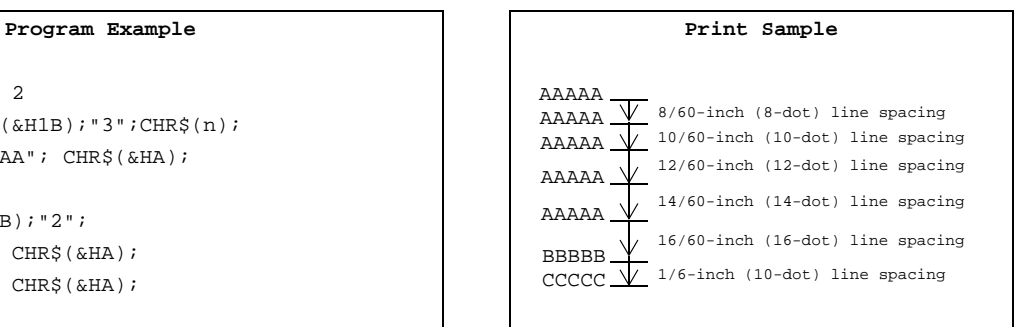

**ESC C** *n* sets the eject length for slip paper to *n* lines. The default setting for the eject length is *n*=0. This length is calculated by  $[n \times \text{line spacing setting}]$ . No eject length is set if  $n=0$ . The eject length set by this command is used by the **FF** command. The previously specified eject length does not change, even if the line spacing changes.

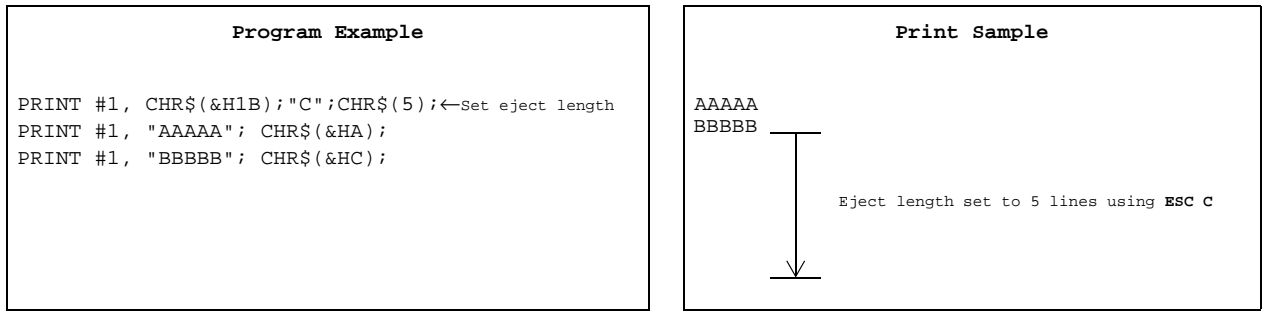

*TM–295/295P Information Manual*

#### <span id="page-14-0"></span>**Character Commands**

The TM-295/295P supports the following commands for setting character font and size:

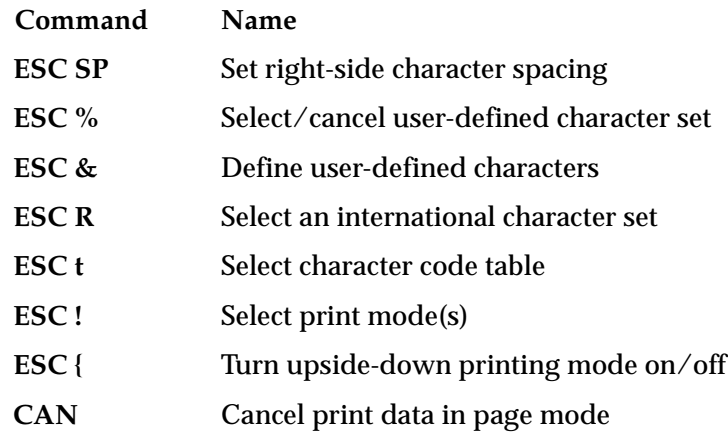

**ESC SP** *n*

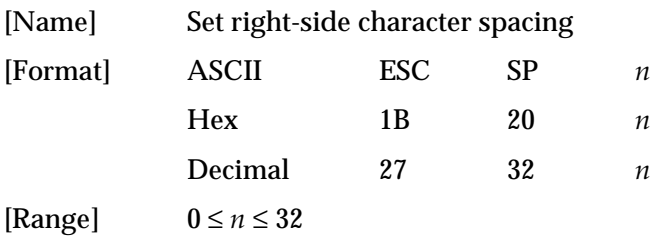

**ESC SP** *n* sets the right-side character spacing in half-dot increments. It is used to change the spacing between characters. One dot equals 1/80 inch in the horizontal direction and 1/60 inch in the vertical direction. The default setting is  $n=0$ .

The right-side character spacing for double-width mode is twice the normal value. In page mode, the actual dot positions shift by a half dot.

The right-side character spacing can be set independently in standard mode and in page mode.

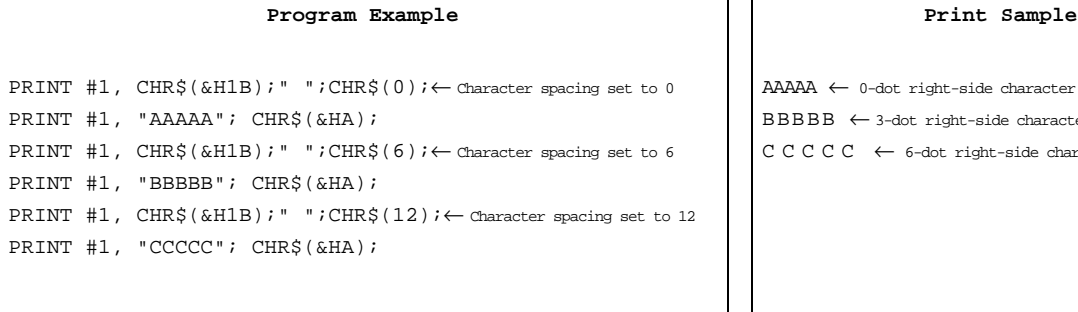

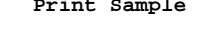

 $A\rightarrow A\rightarrow A$ A $A\rightarrow A$  + 0-dot right-side character spacing  $\texttt{BBBBB} \ \leftarrow \texttt{3-dot right-side character spacing}$ CCCCC ← 6-dot right-side character spacing

#### <span id="page-15-0"></span>**ESC %** *n*

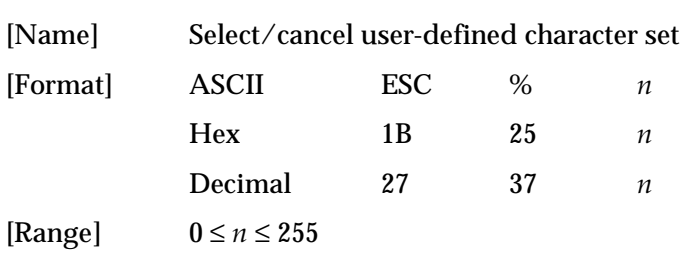

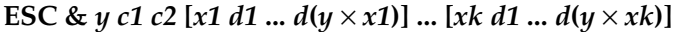

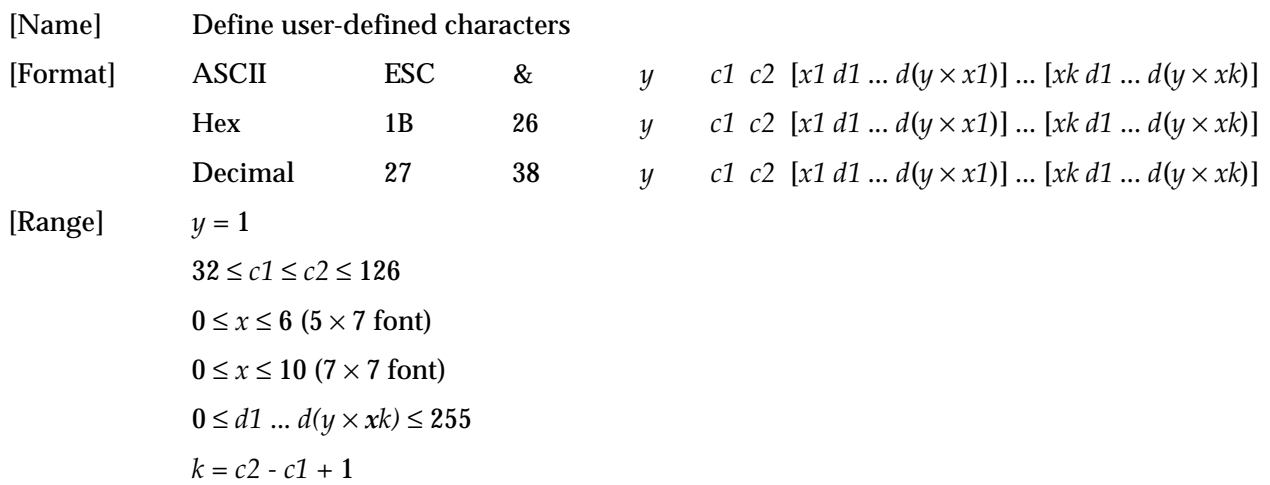

**ESC %** *n* selects or cancels the user-defined character set. When the LSB (least significant bit) of *n* is 1, the user-defined character set is selected. When it is 0, the internal character set is selected; this is the default setting.

ESC & y c1 c2 [x1 d1 ...  $d(y \times x1)$ ] ... [xk d1 ...  $d(y \times xk)$ ] defines user-defined characters from character code *c1* to *c2*. *y* and *x* are the configuration of a user-defined character. *y* specifies the number of bytes in the vertical direction. *x* specifies the number of dots in the horizontal direction. Character codes from the alphanumeric characters (20H (decimal 32) to 7EH (decimal 126)) can be defined by *c1* and *c2*. Data (*d*) specifies a bit printed to 1 and not printed to 0. As the default, user-defined characters are not defined and the internal character set is printed.

<span id="page-16-0"></span>Once the user-defined characters have been defined, they are available until **ESC @** is executed; the user-defined characters are redefined; the power is turned off; or the printer is reset. When this command is executed, the user-defined bit image is canceled.

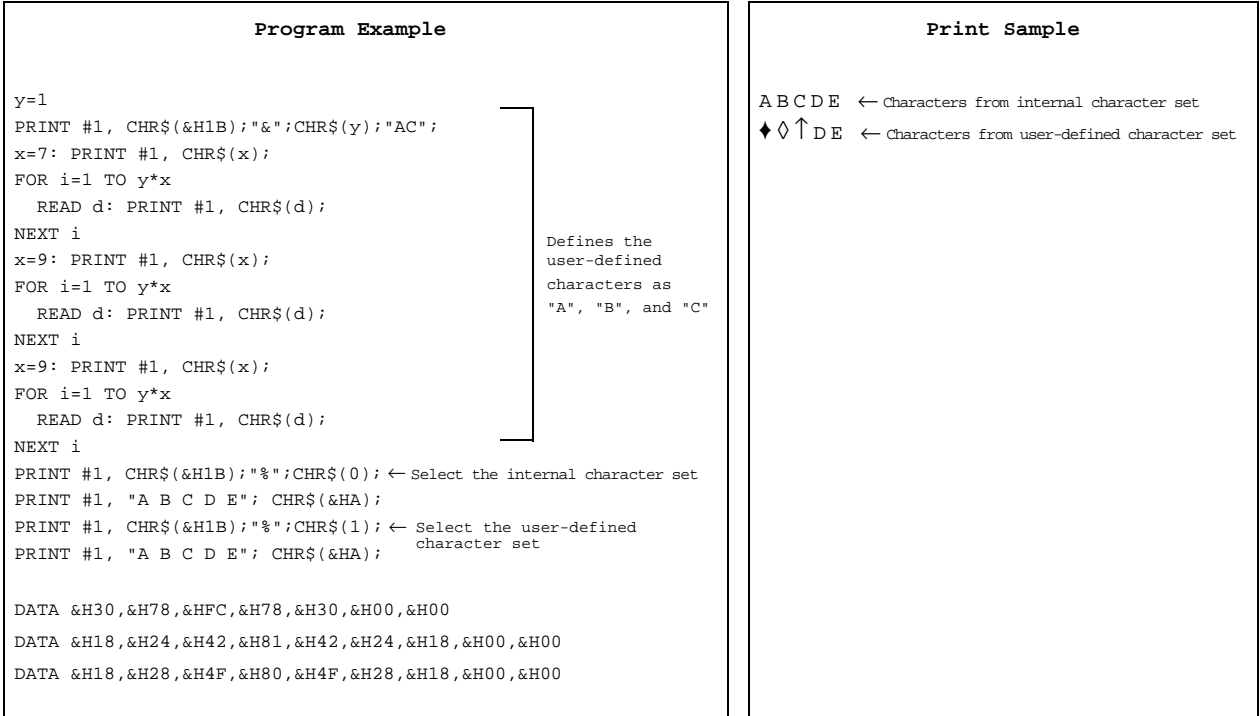

#### **ESC R** *n*

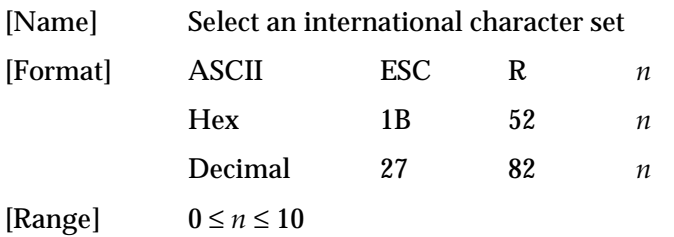

<span id="page-17-0"></span>**ESC R** *n* selects an international character set *n* as follows. The default value is U.S.A. (*n*=0).

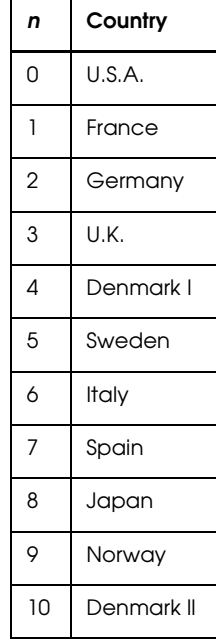

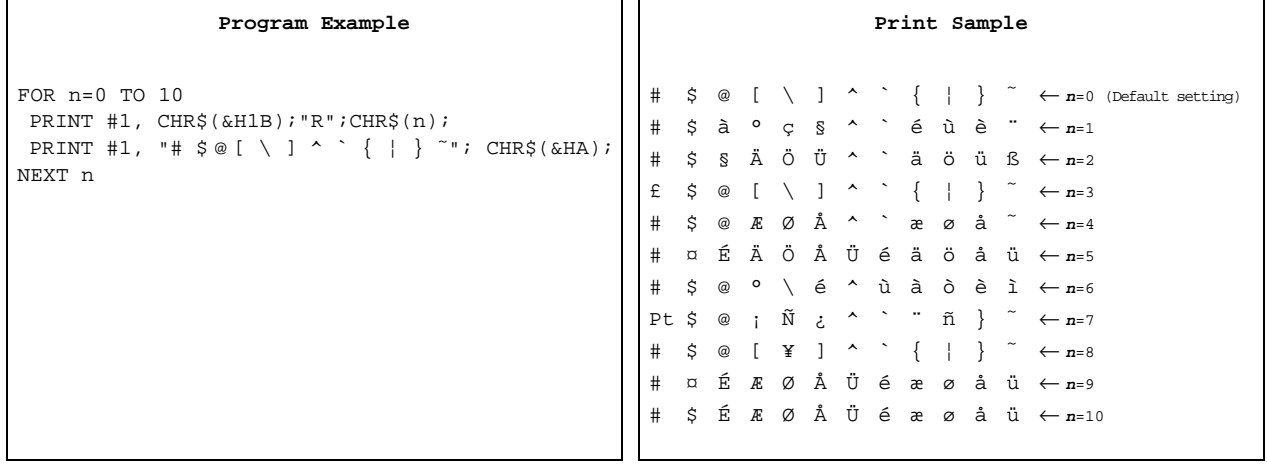

#### **ESC t** *n*

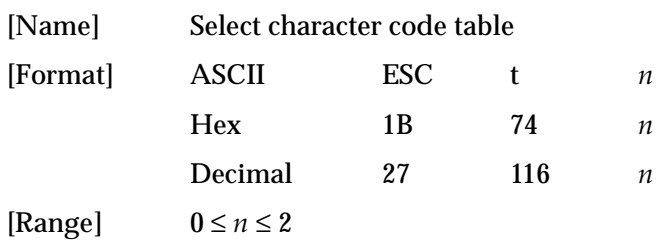

<span id="page-18-0"></span>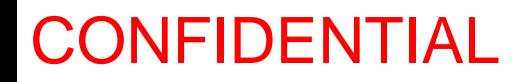

**ESC t** *n* selects a page *n* from the character code table as follows. The alphanumeric characters (20H (decimal 32) to 7FH (decimal 127)) are the same for each page. The graphic characters (80H (decimal 128) to FFH (decimal 255)) are different for each page. The default setting is page 0.

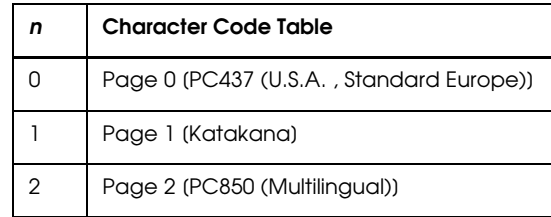

```
PRINT #1, CHR$(&H1B); "t";CHR$(0); \leftarrow Select page 0
GOSUB printing
PRINT #1, CHR$(&H1B); "t";CHR$(1); \leftarrow Select page 1
GOSUB printing
END
printing:
   FOR i=&H20 TO &H7F
    PRINT #1, CHR$(i);
   NEXT i
   PRINT #1, CHR$(&HA);
   FOR i=&H80 TO &HFF
    PRINT #1, CHR$(i);
   NEXT i
  PRINT #1, CHR$(&HA);
   RETURN
```
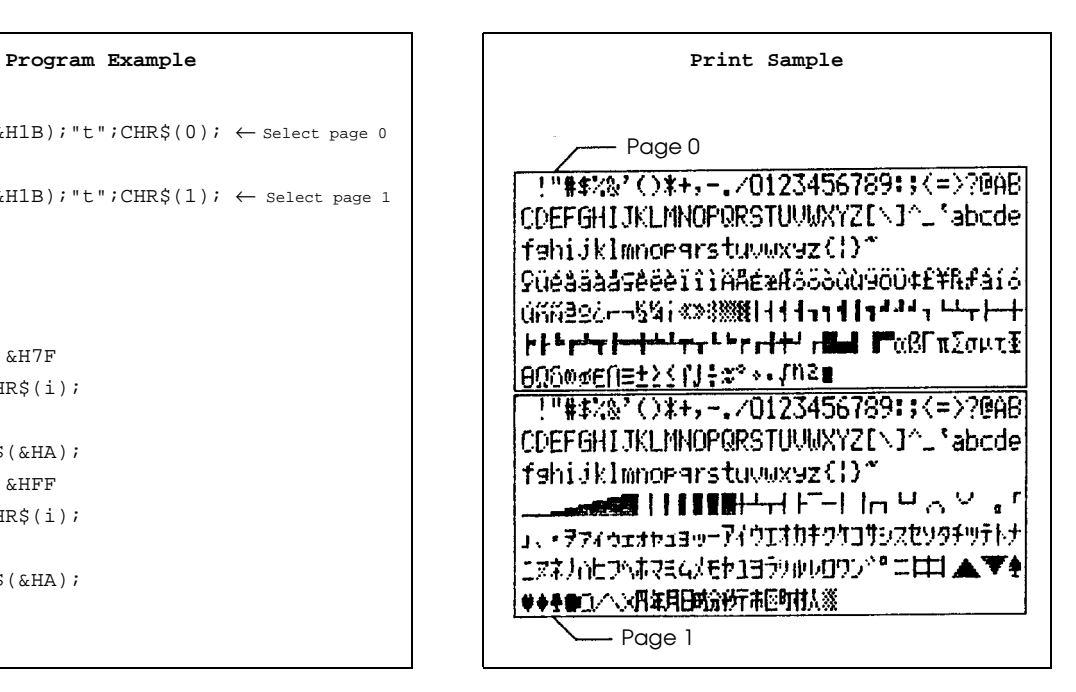

#### **ESC !** *n*

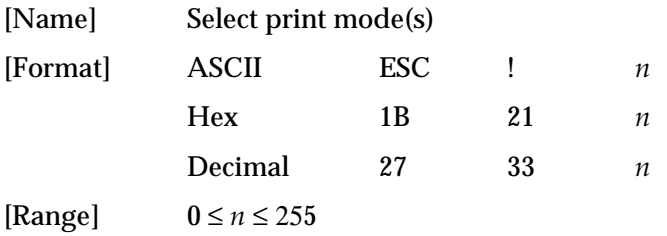

<span id="page-19-0"></span>**ESC !** *n* selects print modes using *n* as follows. The default setting is *n*=0. This command cannot be used with the  $7 \times 7$  font or for underlined printing in page mode. If the  $7 \times 7$  font or underlined printing is selected or canceled in page mode, an internal flag is activated and this command is enabled when the printer returns to standard mode.

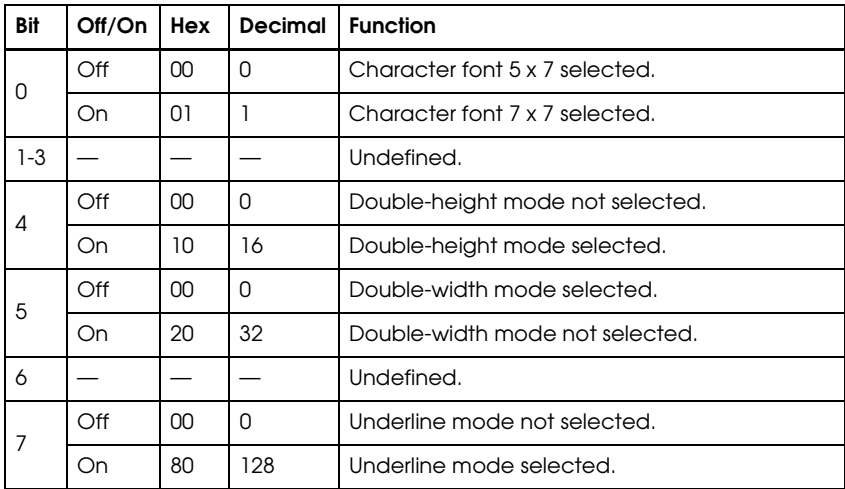

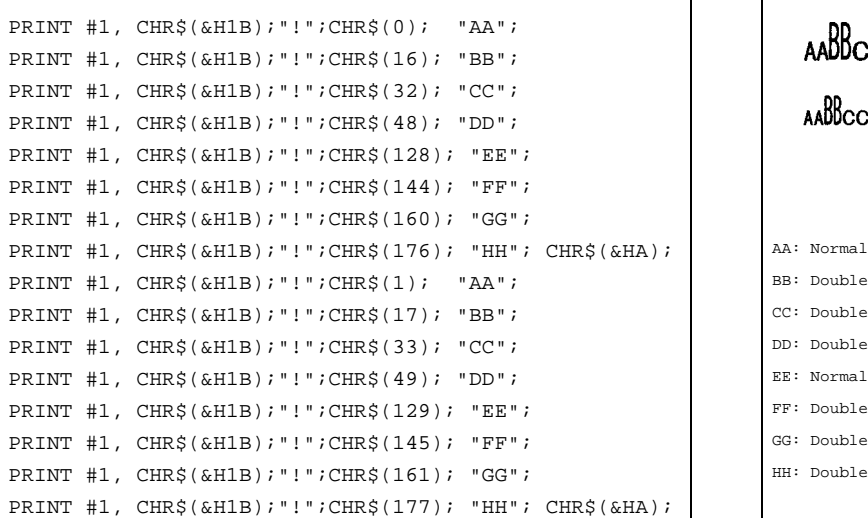

#### **ESC {** *n*

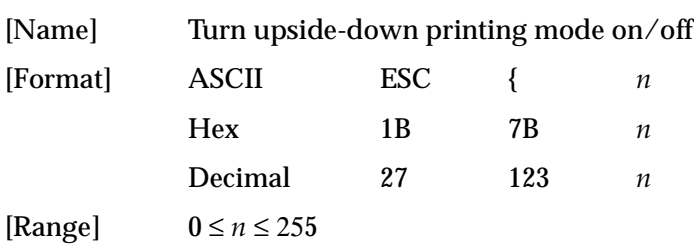

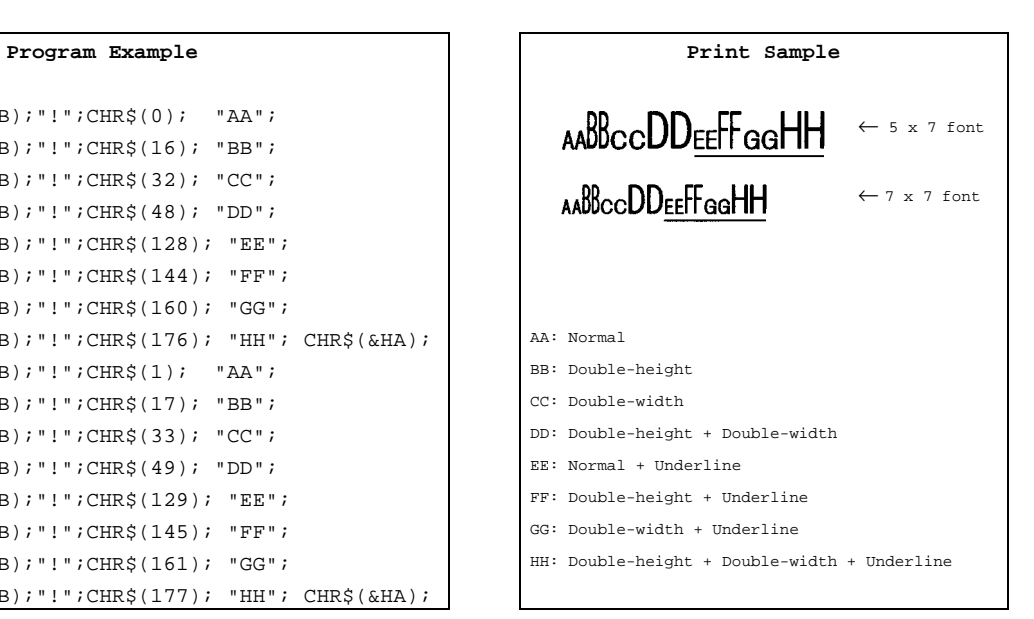

<span id="page-20-0"></span>**ESC {** *n* turns upside-down printing mode on or off. When the LSB (least significant bit) of *n* is 1, upside-down printing mode is turned on; when it is 0, upside-down printing mode is turned off. The default setting is *n*=0. When upside-down mode is turned on, the printer prints 180°-rotated characters from right to left. The line printing order is not reversed; therefore be careful of the order of the data transmitted. In standard mode, this command is enabled only when input at the beginning of a line. In page mode, an internal flag is activated and this command is enabled when the printer returns to standard mode.

#### PRINT #1, CHR\$(&H1B); "{";CHR\$(0);  $\leftarrow$  Cancel GOSUB printing PRINT #1, CHR\$(&H1B);  $\lceil \cdot \rceil$  ; CHR\$(1);  $\leftarrow$  Select GOSUB printing END printing: PRINT #1, "ABCDE"; CHR\$(&HA); PRINT #1, "BCDEF"; CHR\$(&HA); RETURN

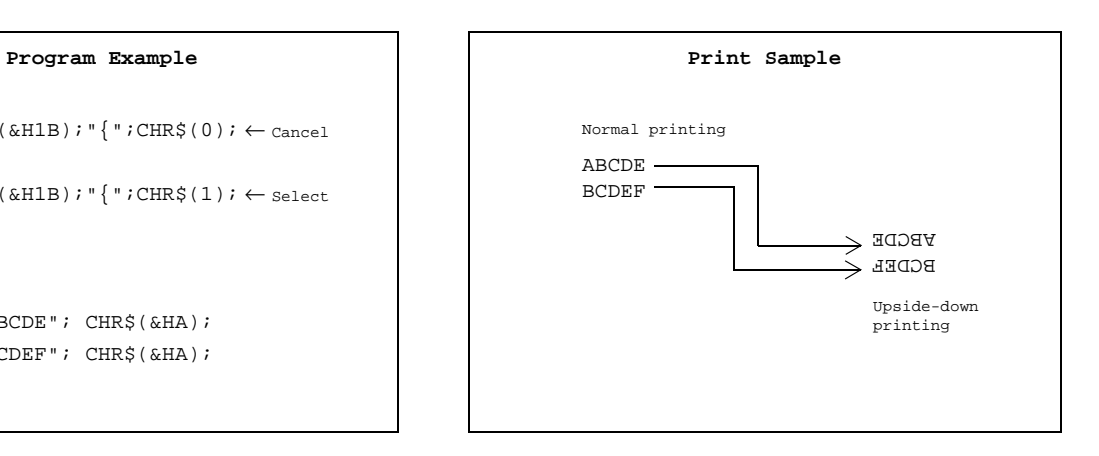

#### **CAN**

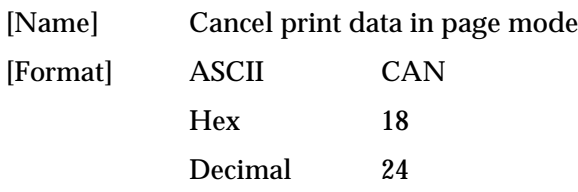

**CAN** deletes all the print data for the current print job in page mode. This command is enabled only in page mode.

#### Program Example **Program Example Print Sample**

```
PRINT #1, CHR$(&H1B);"L";← Select page mode
PRINT #1, CHR$(&H1B);"W";CHR$(0);CHR$(0);CHR$(0); 
CHR$(0);CHR$(120);CHR$(0);CHR$(100);CHR$(0);
PRINT #1, CHR$(&H1B);"T";CHR$(0);
FOR i=1 TO 200
  PRINT #1, "A";
NEXT i
PRINT #1, CHR$(&H1B);"W";CHR$(30);CHR$(0);CHR$(30); 
CHR$(0);CHR$(30);CHR$(0);CHR$(30);CHR$(0);
PRINT #1, CHR$(&H18);← Cancel print data
PRINT #1, CHR$(&HC);← Batch print and return to standard mode
```
### AAAAAAAAAAAAAAAAAAAA AAAAAAAAAAAAAAAAAAAA AAAAA AAAAAAAAAA AAAAA AAAAAAAAAA AAAAA AAAAAAAAAA AAAAA AAAAAAAAAA AAAAAAAAAAAAAAAAAAAA AAAAAAAAAAAAAAAAAAAA

### <span id="page-21-0"></span>**Panel Button Command**

The TM-295/295P supports the following command for enabling and disabling the panel buttons (FORWARD, REVERSE, and RELEASE).

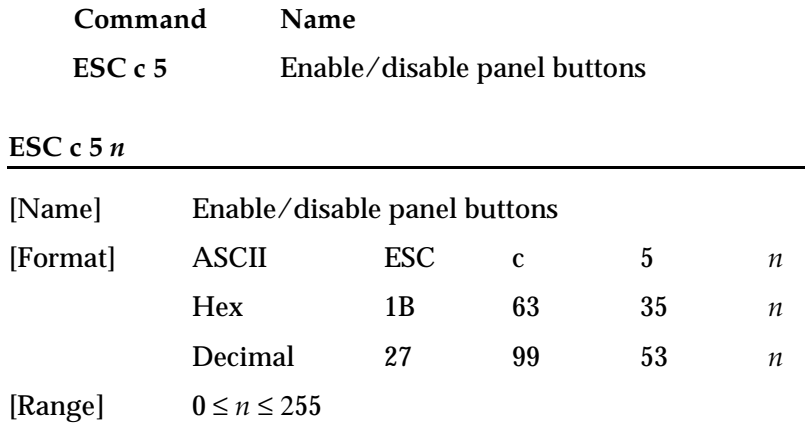

**ESC c 5** *n* enables or disables the FORWARD, REVERSE, and RELEASE buttons. When the LSB (least significant bit) of *n* is 1, these buttons are disabled; when it is 0, these buttons are enabled. To prevent problems caused by accidentally pressing these buttons, use this command to disable them.

**Program Example** PRINT #1, CHR\$(&H1B);"c5";CHR\$(1); ← Disable panel buttons

### **Paper Sensor Commands**

The TM-295/295P supports the following commands for controlling the paper sensor(s) that stop printing and output paper-end signals:

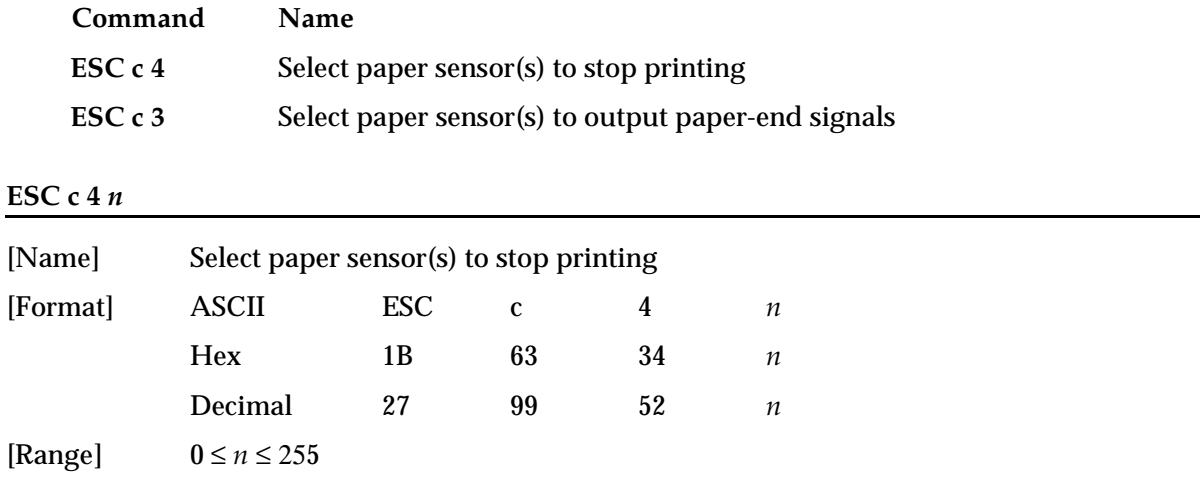

**ESC c 4** *n* selects the paper sensor that stops printing when the paper runs out. The default setting is  $n=0$  (both sensors disabled). When both of these sensors are selected to stop printing and either one detects a paper-end, printing stops.

<span id="page-22-0"></span>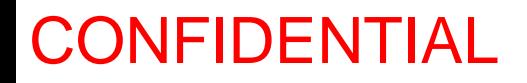

When a paper-end is detected, printing stops after printing the current line and feeding the paper. If the panel buttons are disabled at this time, the printer releases the paper and automatically waits for the next sheet.

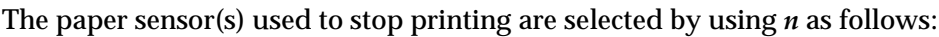

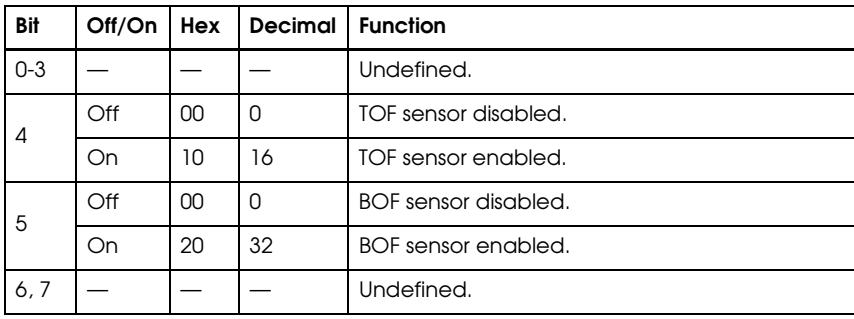

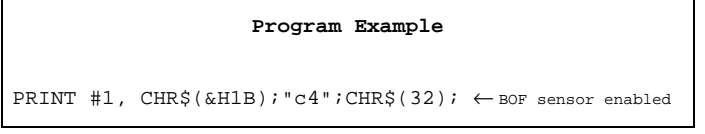

#### **ESC c 3** *n*

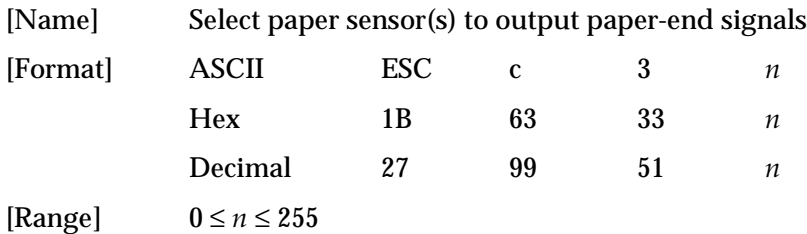

**ESC c 3** *n* selects paper sensor(s) to output paper-end signals to a parallel interface. The default setting is *n*=0 (both sensors disabled).

When both of these sensors are selected to output signals and either one detects a paper-end, the paper-end signal is output. This command is enabled only with a parallel interface and is ignored with a serial interface.

The paper sensor(s) used to output paper-end signals are selected by using *n* as follows:

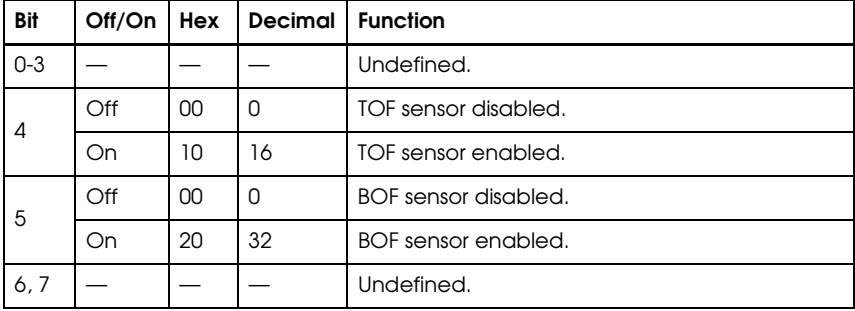

 **Program Example**

<span id="page-23-0"></span>PRINT #1, CHR\$(&H1B); "c3"; CHR\$(16);  $\leftarrow$  TOF sensor enabled

#### **Printing Paper Command**

The TM-295/295P supports the following command for controlling printing paper:

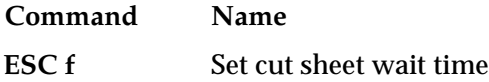

#### **ESC f** *t1 t2*

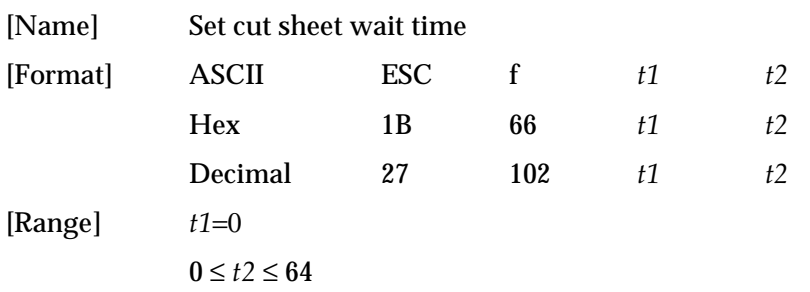

**ESC f** *t1 t2* sets the time that the printer waits for slip paper to be inserted and the time from detection of the slip to the start of printing. Since *t1*=0, the slip paper waiting time is unlimited and the printer continues waiting for a slip to be inserted. The printer starts operation  $t2 \times 0.1$  seconds after the detection of the slip paper. The default for the start operation time is 1 second (*t1*=0, *t2*=10).

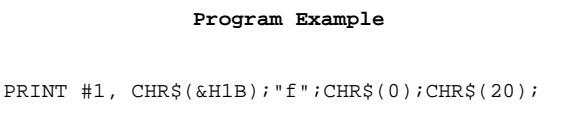

#### **Print Position Commands**

The TM-295/295P supports the following commands for setting the print position:

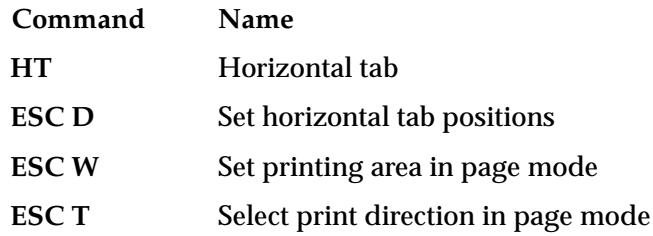

<span id="page-24-0"></span>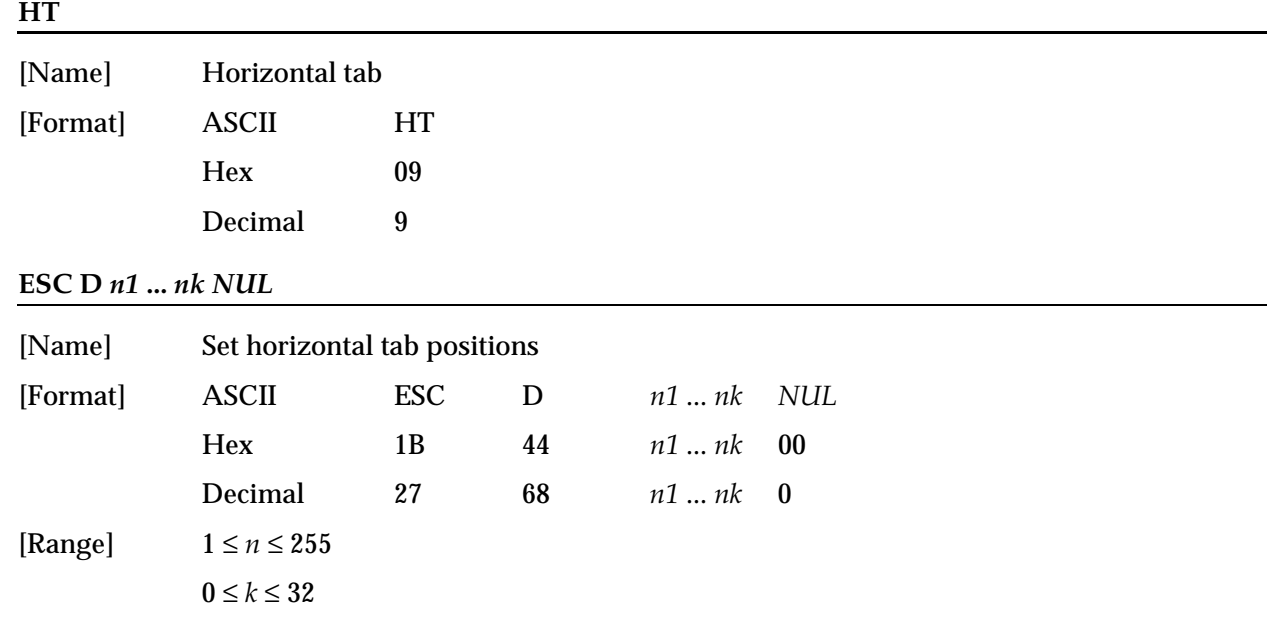

**HT** moves the print start position to the next horizontal tab. This command is ignored unless the next horizontal tab position has been set.

**ESC D** *n1 ... nk NUL* sets a horizontal tab to the left margin or *n* columns from the beginning of a line, with *k* indicating the total number of horizontal tab positions to be set. A maximum of 32 tab positions can be set. This command cancels any previous horizontal tab settings. The default tab positions are every eight characters for the  $5 \times 7$  font.

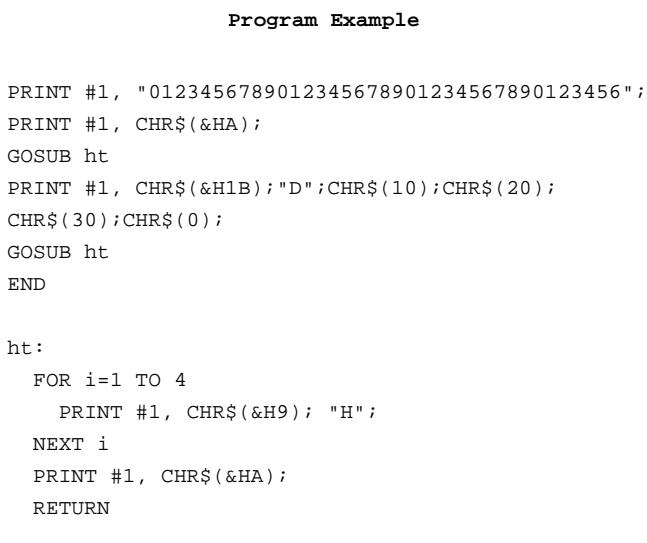

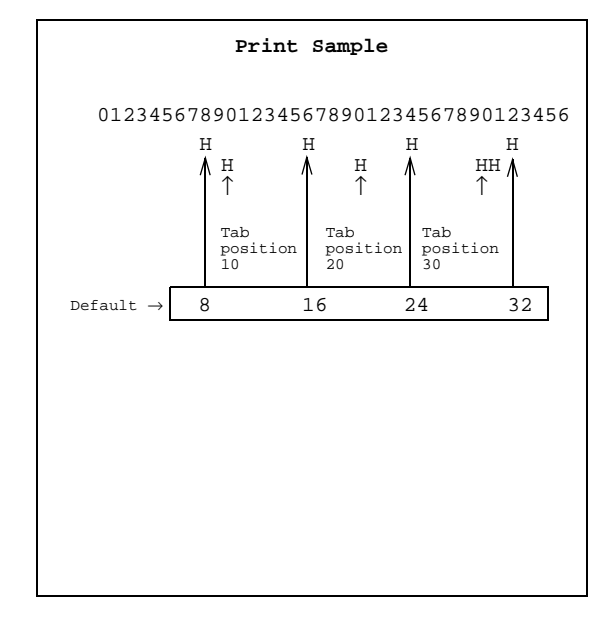

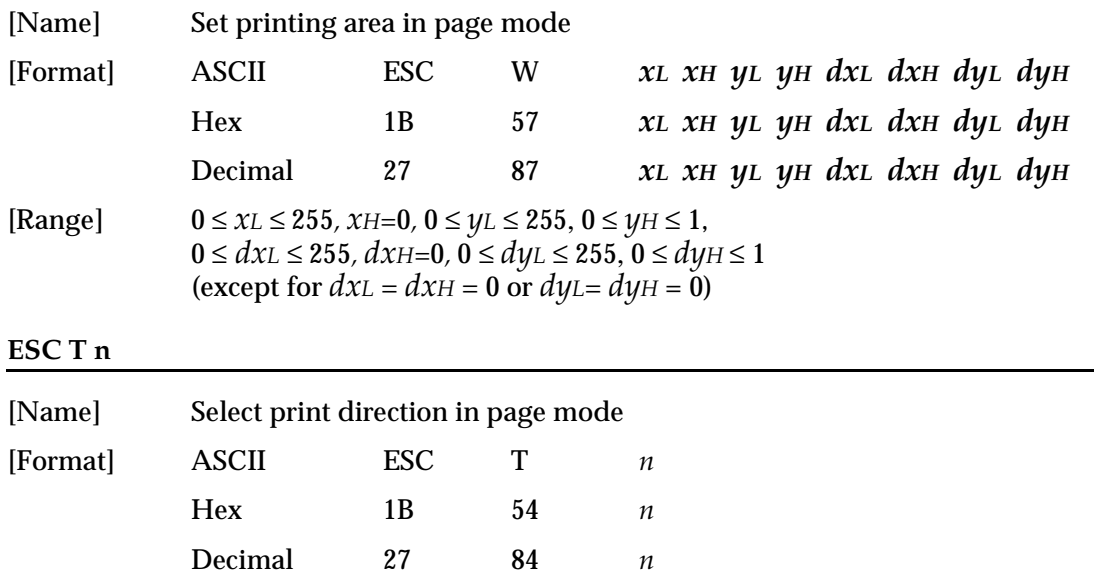

#### <span id="page-25-0"></span>**ESC W** *xL xH yL yH dxL dxH dyL dyH*

**ESC W** *xL xH yL yH dxL dxH dyL dyH* sets the size and position of the printing area in page mode as follows:

Horizontal starting position =  $(xL + xH \times 256)$ Vertical starting position =  $(yL + yH \times 256)$ Printing area width =  $(dxL + dxH \times 256)$  dots Printing area height =  $(d\psi_L + d\psi_H \times 256)$  dots

The default settings are as follows:

 $48 \le n \le 51$ 

[Range]  $0 \le n \le 3$ 

 $xL = xH = yL = yH = 0$  $dxL = 210$ ,  $dxH = 0$ ,  $dyL = 224$ ,  $dyH = 1$ 

This command is enabled only in page mode. If this command is entered in standard mode, an internal flag is activated and the command is enabled when the printer selects page mode.

For **ESC W** and **ESC T**, one dot equals 1/80 inch in the horizontal direction and 1/60 inch in the vertical direction.

**ESC T** *n* selects the print direction and starting position in page mode specified by *n* as shown below. The default setting is *n*=0. This command is enabled only in page mode. If this command is entered in standard mode, an internal flag is activated and the command is enabled when the printer selects page mode. .

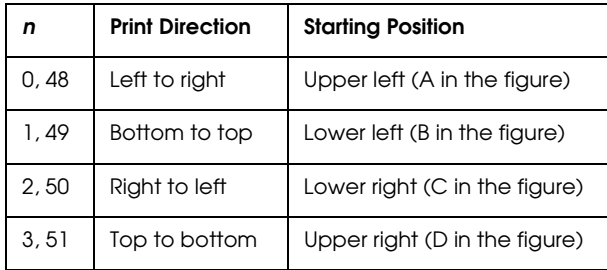

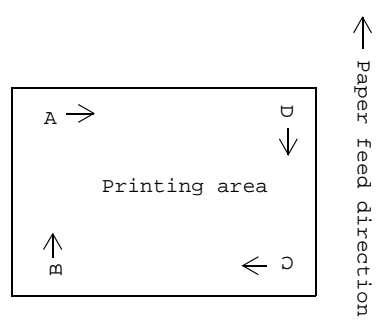

```
PRINT #1, CHR$(&H1B);"L";← Select page mode
PRINT #1, CHR$(&H1B);"W";CHR$(0);CHR$(0);CHR$(0);CHR$(0); 
CHR$(100);CHR$(0);CHR$(100);CHR$(0);
PRINT #1, CHR$(&H1B);"T";CHR$(0);
PRINT #1, "AAAAA"; CHR$(&HA);← Store characters for printing
PRINT #1, "BBBBB"; CHR$(&HA);← Store characters for printing
PRINT #1, CHR$(&H1B);"T";CHR$(1);
PRINT #1, "CCCCC"; CHR$(&HA);← Store characters for printing
PRINT #1, "DDDDD"; CHR$(&HA);← Store characters for printing
PRINT #1, CHR$(&H1B);"T";CHR$(2);
PRINT #1, "EEEEE"; CHR$(&HC); \leftarrow Batch print and return to standard mode
```
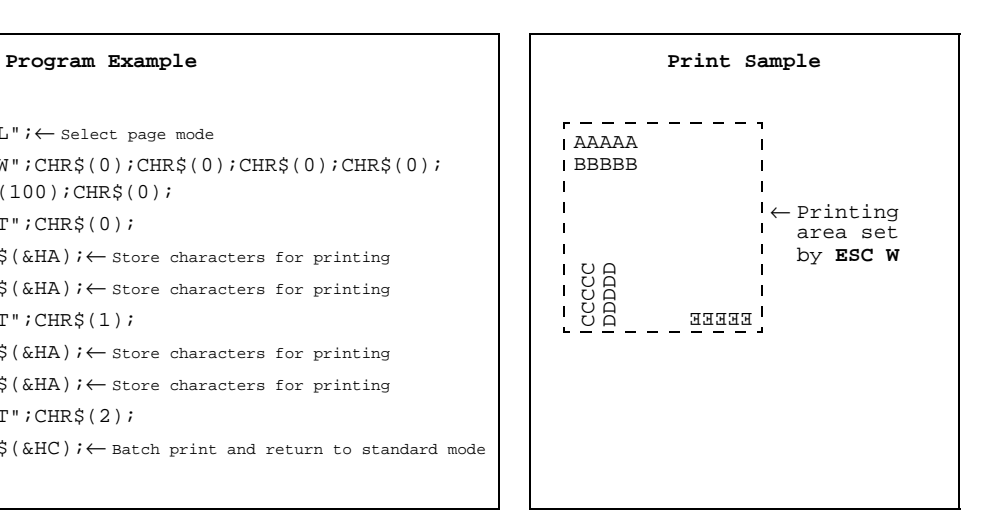

#### **Bit-Image Command**

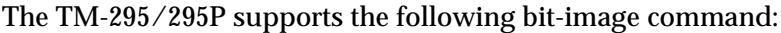

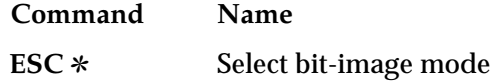

#### **ESC** ✻ *m nL nH d1* **...** *dk*

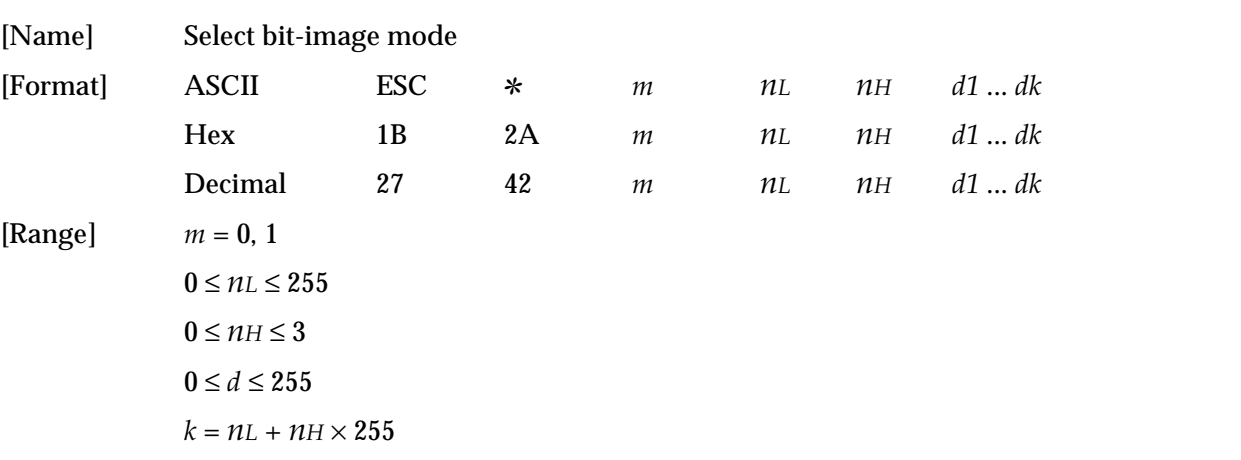

<span id="page-27-0"></span>**ESC** ✻ *m nL nH d1 ... dk* selects a bit-image mode using *m* for the number of dots specified by  $(nL + nH \times 256)$ . This command is used to print a predefined picture or logo. The modes selectable by *m* are as follows:

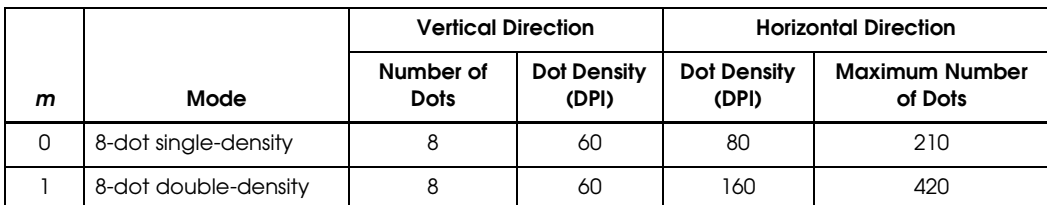

#### Program Example m=0: GOSUB bitimage8 m=1: GOSUB bitimage8 END bitimage8: PRINT #1, CHR\$(&H1B);"\*";CHR\$(m);CHR\$(180);CHR\$(0); FOR i=1 TO 180 PRINT #1, CHR\$(i); NEXT i PRINT #1, CHR\$(&HA); RETURN

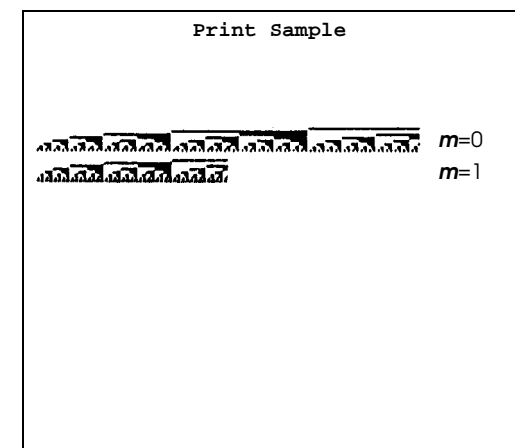

### **Status Commands**

The TM-295/295P supports the following status transmission commands. These commands can be used to determine the status of the printer, paper sensors, and peripheral devices connected to the printer.

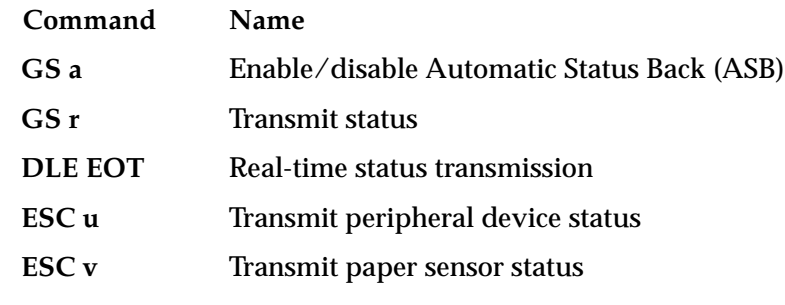

#### **GS a** *n*

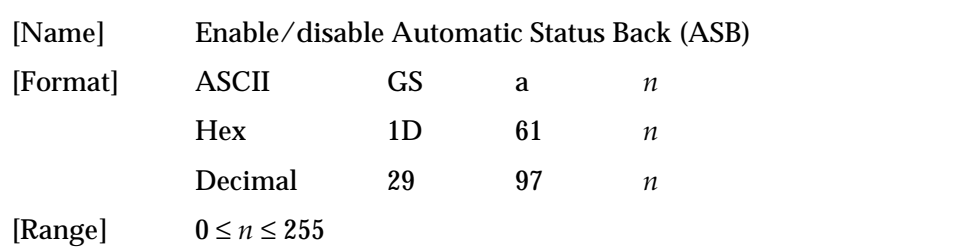

**GS a** *n* selects a status for ASB transmission. ASB is enabled if any status item is selected. The printer automatically transmits a 4-byte status message whenever the status changes. Multiple status items can be selected. When  $n=0$ , ASB is disabled. The default setting is  $n=0$ . If ASB is enabled when the printer is disabled by the **ESC =** command, the printer transmits a 4-byte status message whenever the status changes. The status items are selected using *n* as follows:

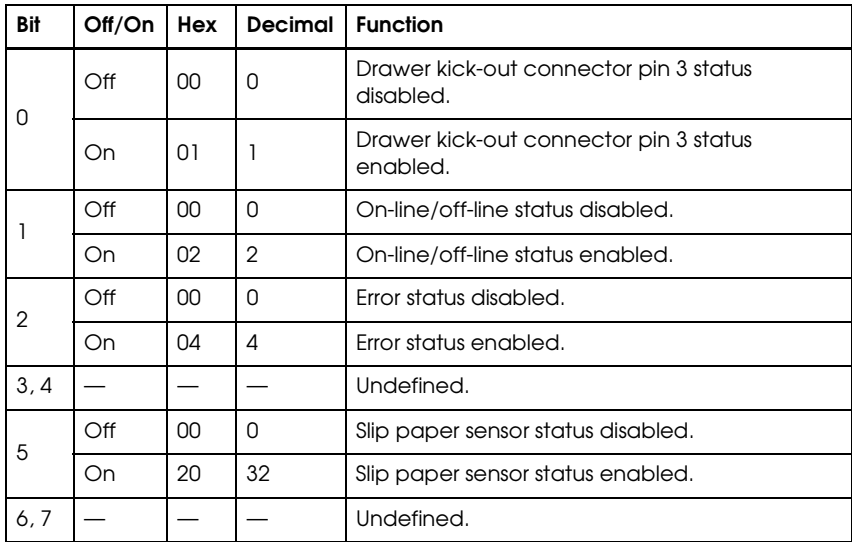

#### **Program Example**

PRINT #1, CHR\$(&H1D);"a";CHR\$(4); ← Enable "Error" status

#### First byte (printer information)

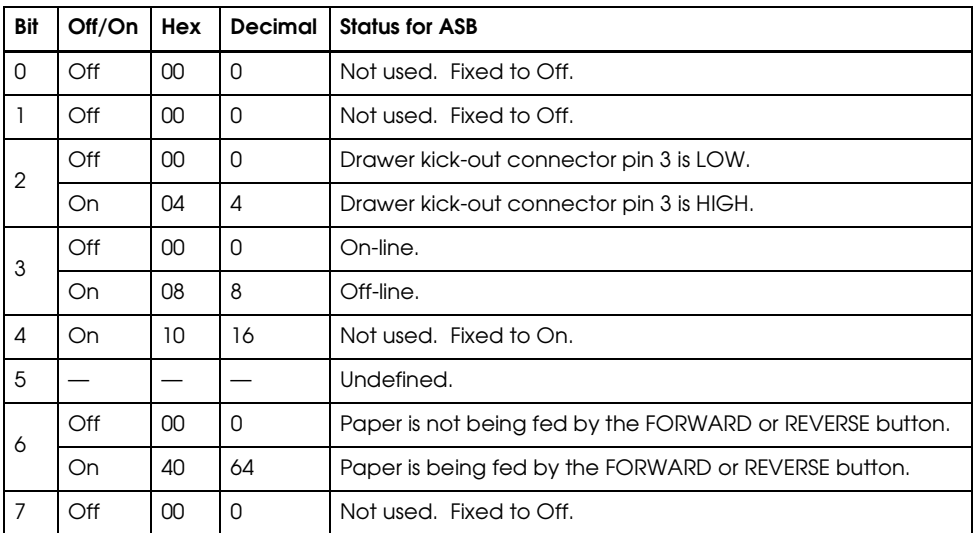

#### <span id="page-29-0"></span>Second byte (error information)

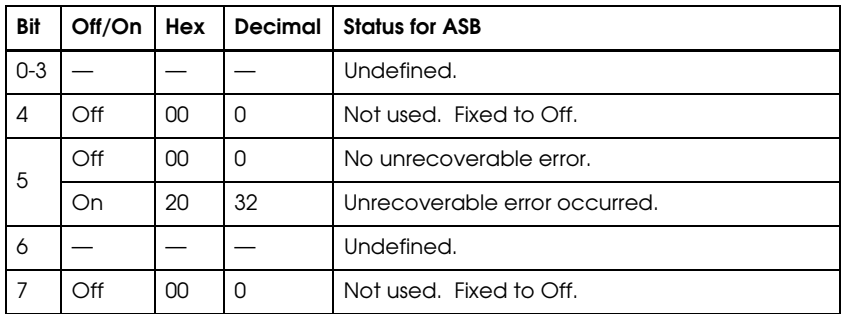

#### Third byte (paper sensor information)

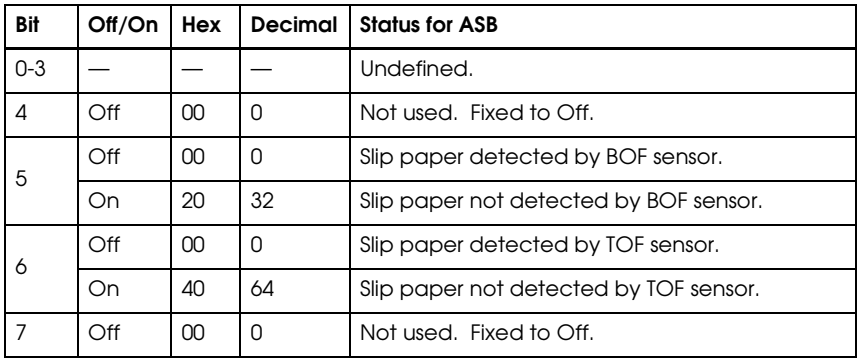

#### Fourth byte (paper sensor information)

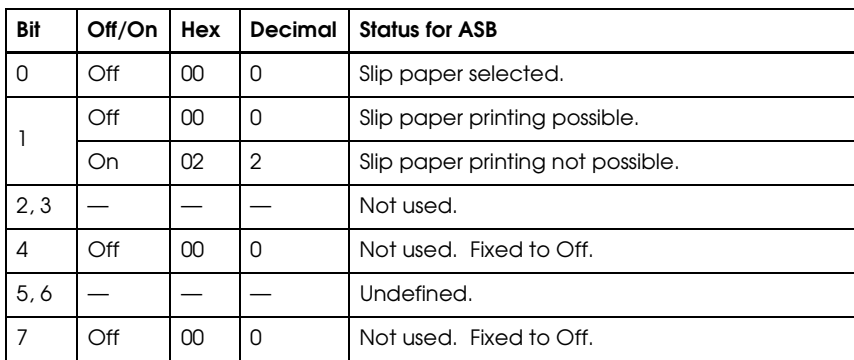

#### **GS r** *n*

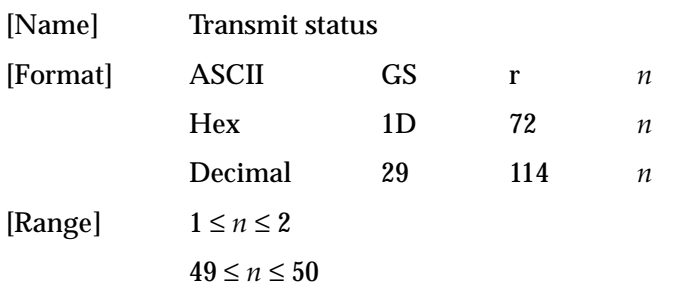

<span id="page-30-0"></span>**GS r** *n* transmits 1 byte of status data specified by *n* as follows: paper sensor status when *n*=1 or 49 and drawer kick-out connector status when *n*=2 or 50.

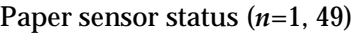

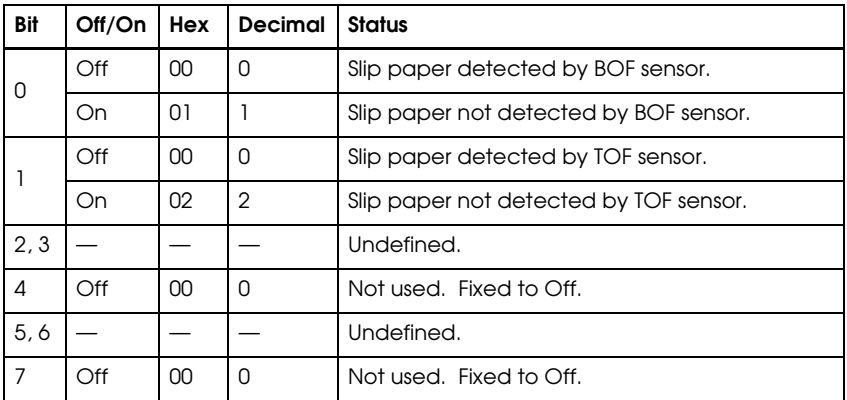

Drawer kick-out connector status (*n*=2, 50)

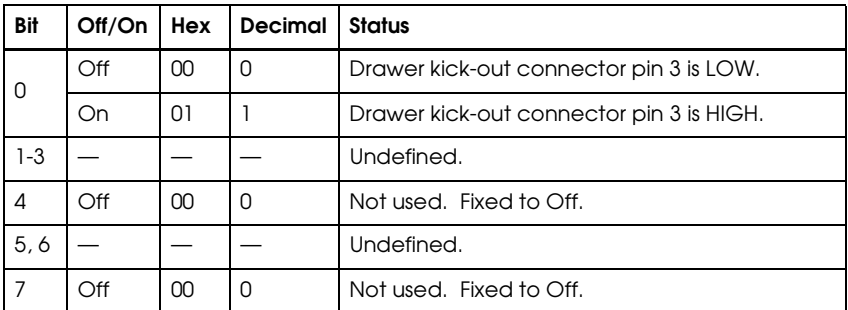

#### **Program Example**

PRINT #1, CHR\$(&H1D); "r";CHR\$(1);  $\leftarrow$  Transmits paper sensor status

#### **DLE EOT** *n*

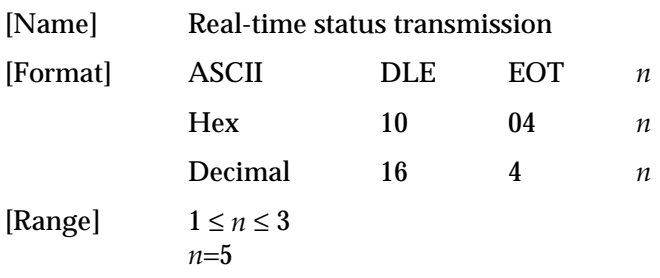

**DLE EOT** *n* transmits the specified status in real time. With the serial interface model, this command is executed even if the printer is off-line or the receive buffer is full. However, with the parallel interface model, this command cannot be executed if the printer is off-line or the receive buffer is full, since the printer is busy and unable to receive data. *n* indicates the status function as follows:

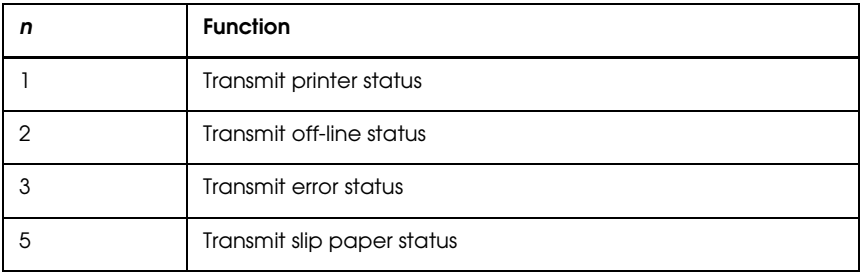

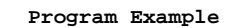

PRINT #1, CHR\$(&H10);CHR\$(&H4);CHR\$(2); ← Transmits off-line status

#### Printer status (*n*=1)

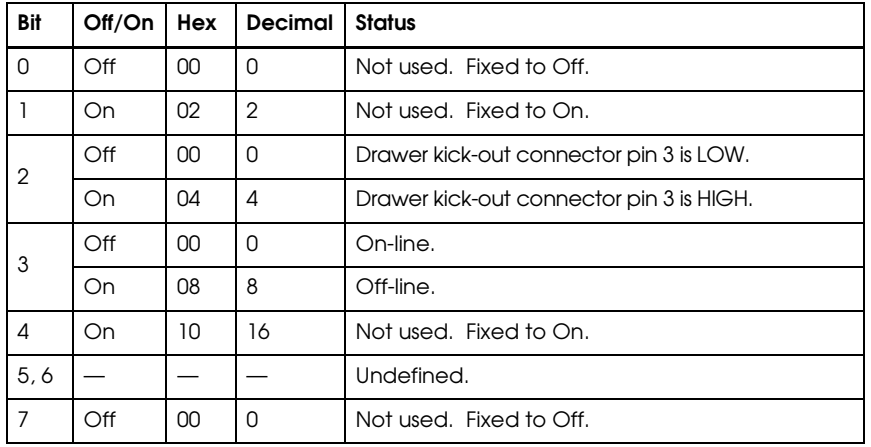

#### Off-line status (*n*=2)

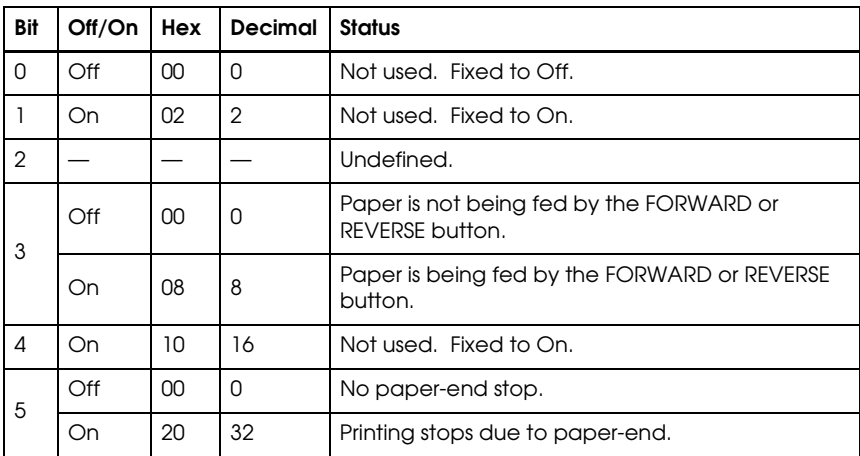

<span id="page-32-0"></span>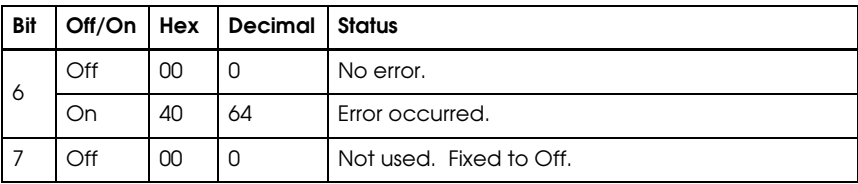

#### Error status (*n*=3)

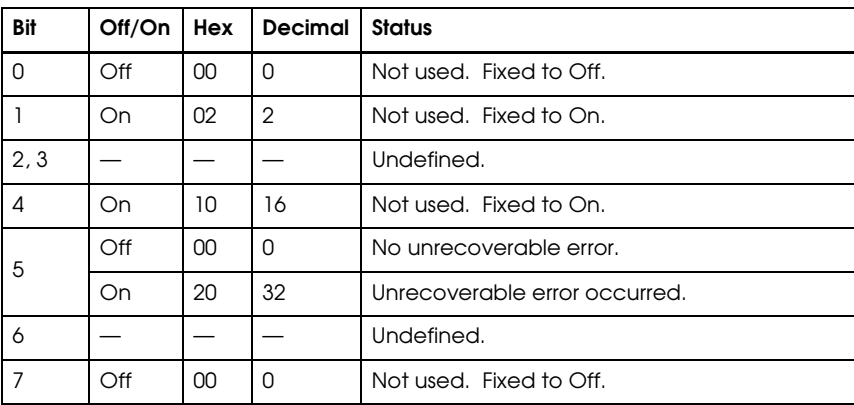

#### Slip paper status (*n*=5)

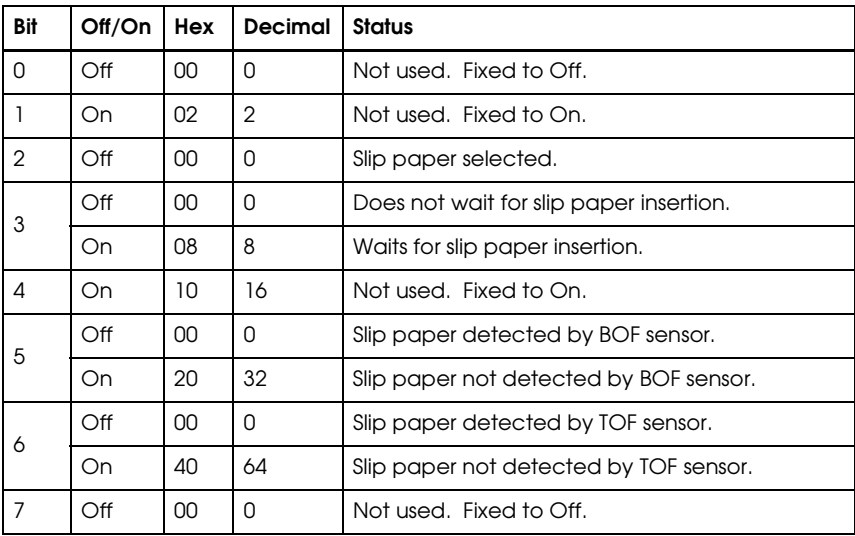

#### **ESC u** *n*

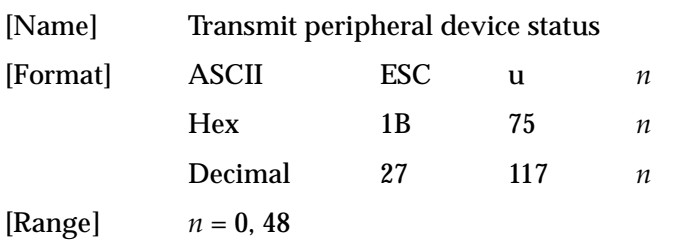

<span id="page-33-0"></span>**ESC u** *n* transmits the status of drawer kick-out connector pin 3 as 1 byte of data when *n*=0 or 48. This command allows the host to determine the status of a peripheral device. **GS r** is preferred for checking the status because **ESC u** is not a recommended command.

Peripheral device status

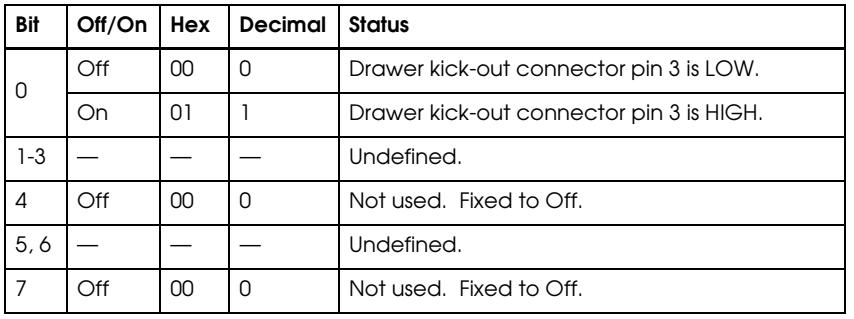

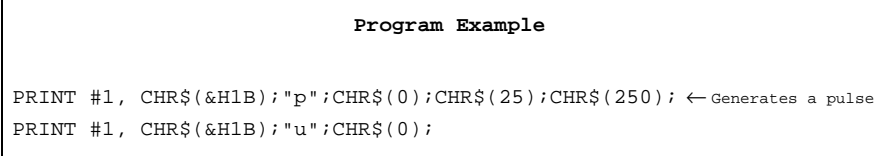

#### **ESC v**

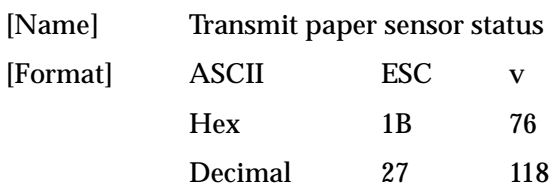

**ESC v** transmits the status of a paper sensor as 1 byte of data. **GS r** is preferred for checking the status because **ESC v** is not a recommended command. The status to be transmitted is shown in the table below.

Paper sensor status

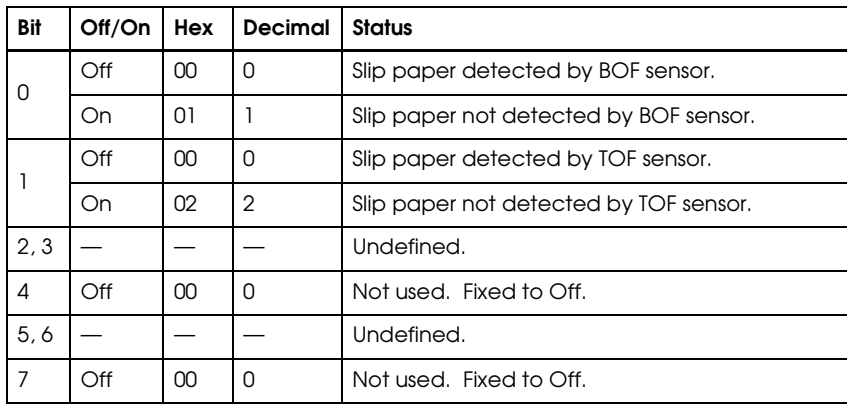

<span id="page-34-0"></span>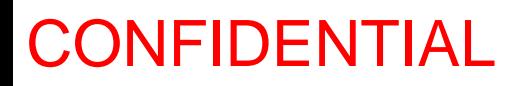

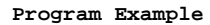

PRINT #1, CHR\$(&H1B); "v";

### **Mechanism Control Commands**

The TM-295/295P supports the following mechanism control commands:

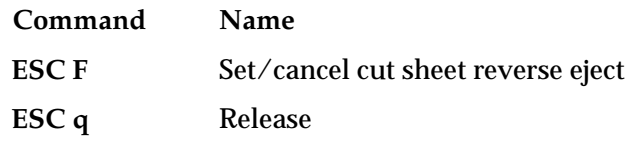

#### **ESC F** *n*

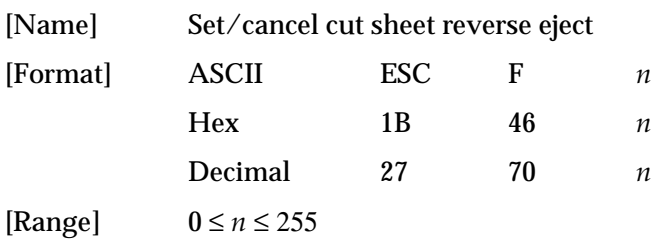

**ESC F** *n* selects or cancels the slip paper reverse eject specified by **FF**. When the LSB (least significant bit) of *n* is 1, reverse ejection is selected; when it is 0, reverse ejection is canceled (forward ejection is automatically selected). The default setting is  $n=0$ .

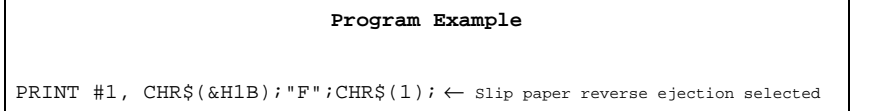

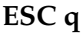

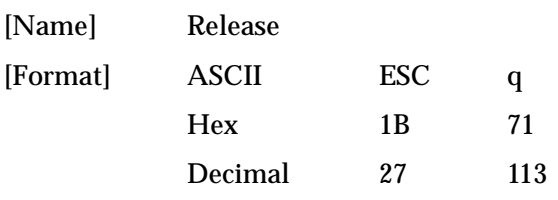

**ESC q** releases the paper. This command is available only in standard mode.

```
Program Example
PRINT #1, CHR$(&H1B);"q"
```
### <span id="page-35-0"></span>**Miscellaneous Function Commands**

The TM-295/295P supports the following miscellaneous function commands:

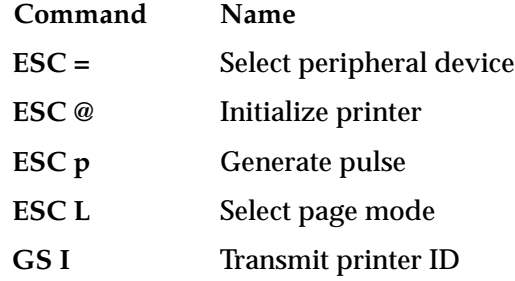

 $\text{ESC} = n$ 

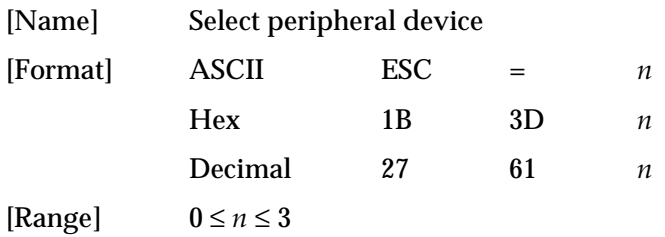

**ESC =** *n* selects the device to which the host computer sends data, based on the value of *n* as follows**:**

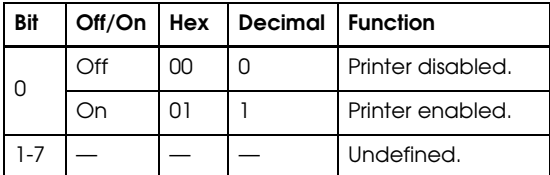

When the LSB (least significant bit) of *n* is 1, the printer is enabled; when it is 0, the printer is disabled. The default setting is *n*=1.

#### Program Example

```
PRINT #1, CHR$(&H1B);"=";CHR$(1);← Printer enabled
PRINT #1, "AAAAA";
PRINT #1, CHR$(&H1B);"=";CHR$(0);← Printer disabled
PRINT #1, " BBBBB";
PRINT #1, CHR$(&H1B); "=";CHR$(1); ← Printer enabled
PRINT #1, " CCCCC"; CHR$(&HA);
```
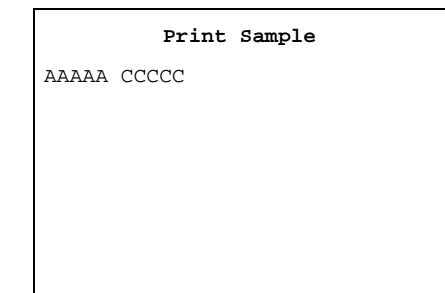

**ESC @**

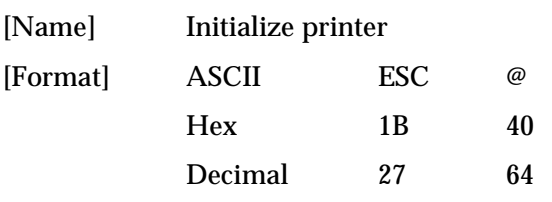

BBBBB ← All settings are canceled after **ESC @** is executed

<span id="page-36-0"></span>**ESC @** initializes the printer. All settings, including character font and line spacing settings, are canceled. The data in the print buffer is cleared and the printer mode is reset to the mode that was in effect when the power was turned on. The DIP switch settings are not checked again, and the data in the receive buffer is not cleared.

AAAAA

```
Program Example 2018 Print Sample Print Sample
PRINT #1, CHR$(&H1B);"!";CHR$(48);
PRINT #1, "AAAAA"; CHR$(&HA);
PRINT #1, CHR$(&H1B);"@";
PRINT #1, "BBBBB"; CHR$(&HA);
```
**ESC p** *m t1 t2*

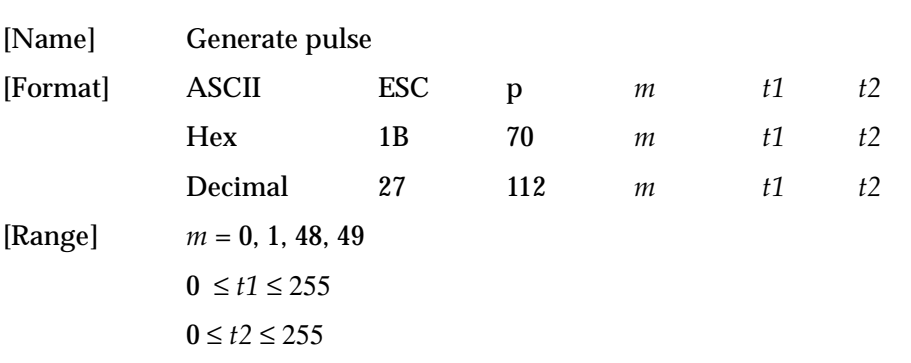

**ESC p** m t1 t2 sends a pulse (on time=  $t1 \times 2$  msec / off time=  $t2 \times 2$  msec) to the specified connector pin. When *m*=0 or 48, the pulse is sent to drawer kick-out connector pin 2; when *m*=1 or 49, the pulse is sent to drawer kick-out connector pin 5.

#### **Program Example**

PRINT #1, CHR\$(&H1B);"p";CHR\$(0);CHR\$(25);CHR\$(250);

**ESC L**

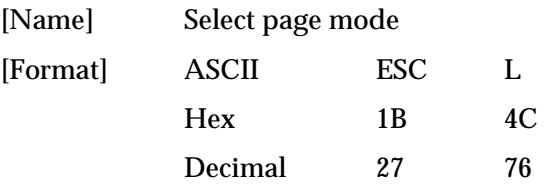

<span id="page-37-0"></span>**ESC L** switches from standard mode to page mode. This command is enabled only when input at the beginning of a line in standard mode; it has no effect in page mode. Standard mode is selected as the default. When **FF** is entered in page mode, the printer returns to standard mode.

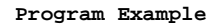

PRINT #1,  $CHR$$  (&H1B); "L";  $\leftarrow$  Select page mode PRINT #1, CHR\$(&H1B);"W";CHR\$(0);CHR\$(0);CHR\$(0); CHR\$(0);CHR\$(50);CHR\$(0);CHR\$(50);CHR\$(0); PRINT #1, CHR\$(&H1B);"T";CHR\$(0); PRINT #1, "AAAAA"; CHR\$(&HA); ← Store characters for printing PRINT #1, "BBBBB"; CHR\$(&HA);← Store characters for printing PRINT #1, "CCCCC";CHR\$(&HC);← Batch print

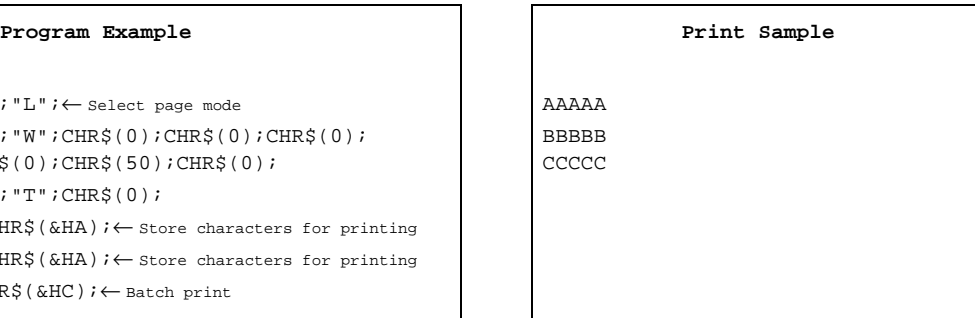

**GS I** *n*

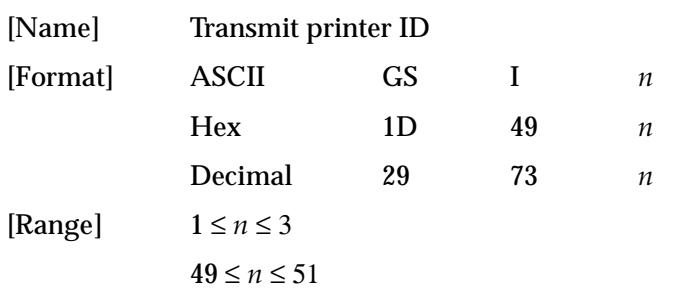

**GS I** *n* transmits the printer ID specified by *n* as follows. Each printer ID consists of 1 byte of data.

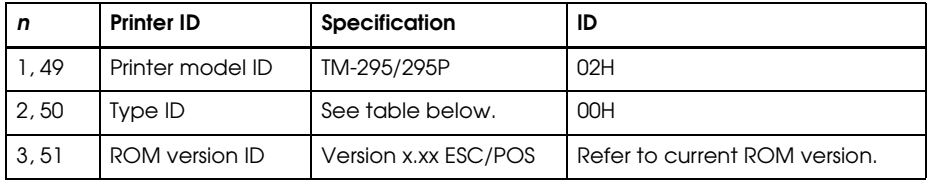

Type ID (*n*=2 or 50)

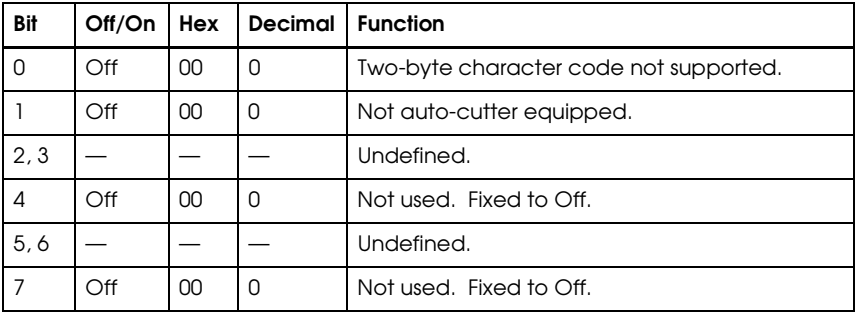

#### **Program Example**

PRINT #1, CHR\$(&H1D);"I";CHR\$(1);← Transmits printer ID

### **Character Code Tables**

**SP** in a table represents space. Refer to page 1-35 for information on how to read these tables.

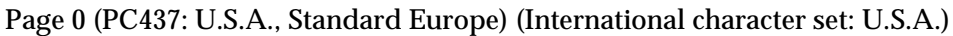

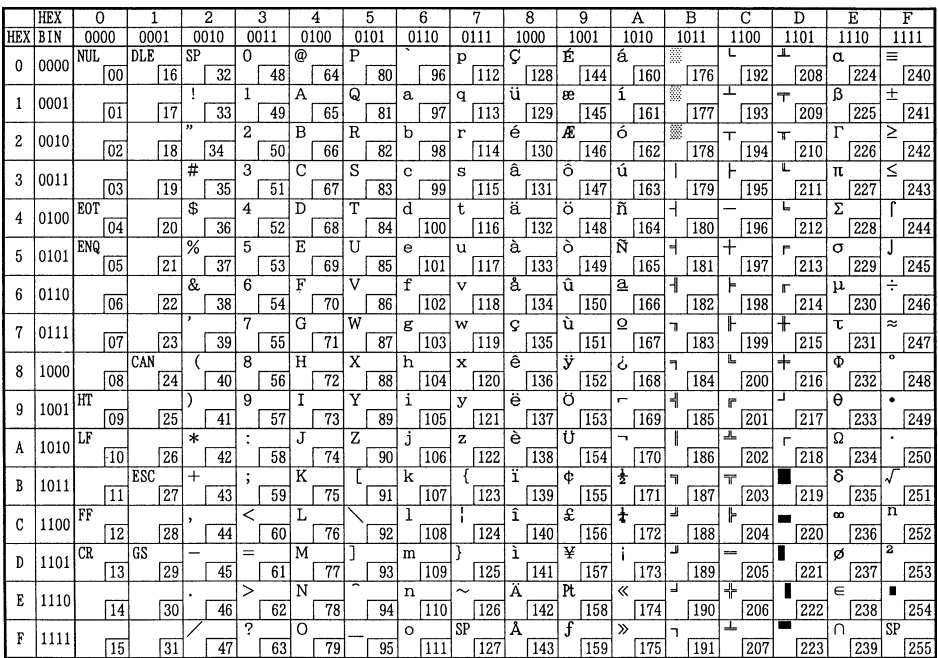

#### Page 1 (Katakana)

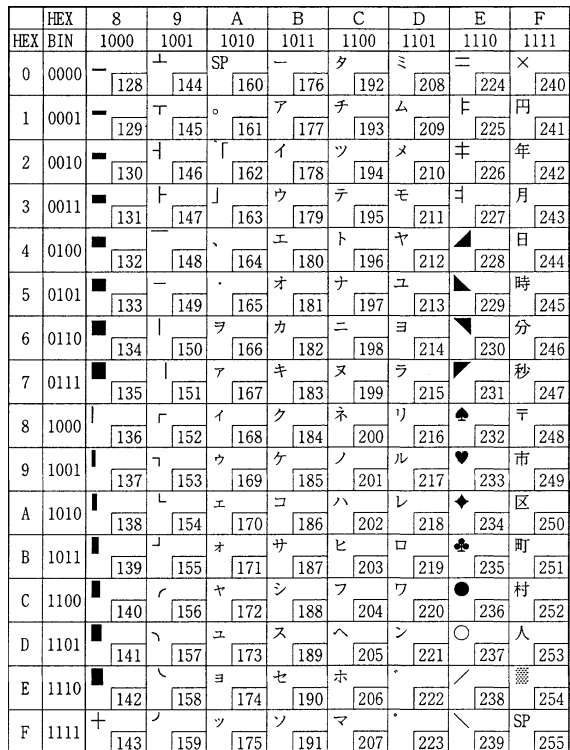

#### Page 2 (PC850: Multilingual)

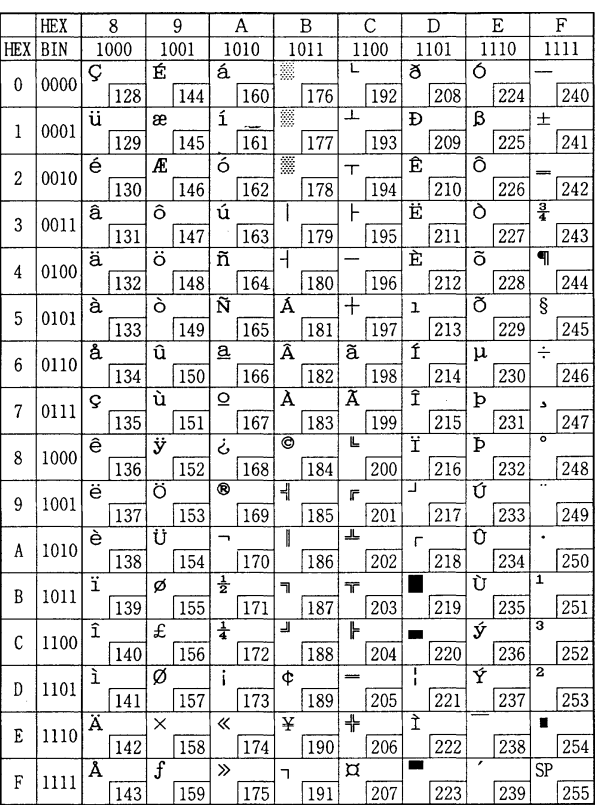

#### International character set

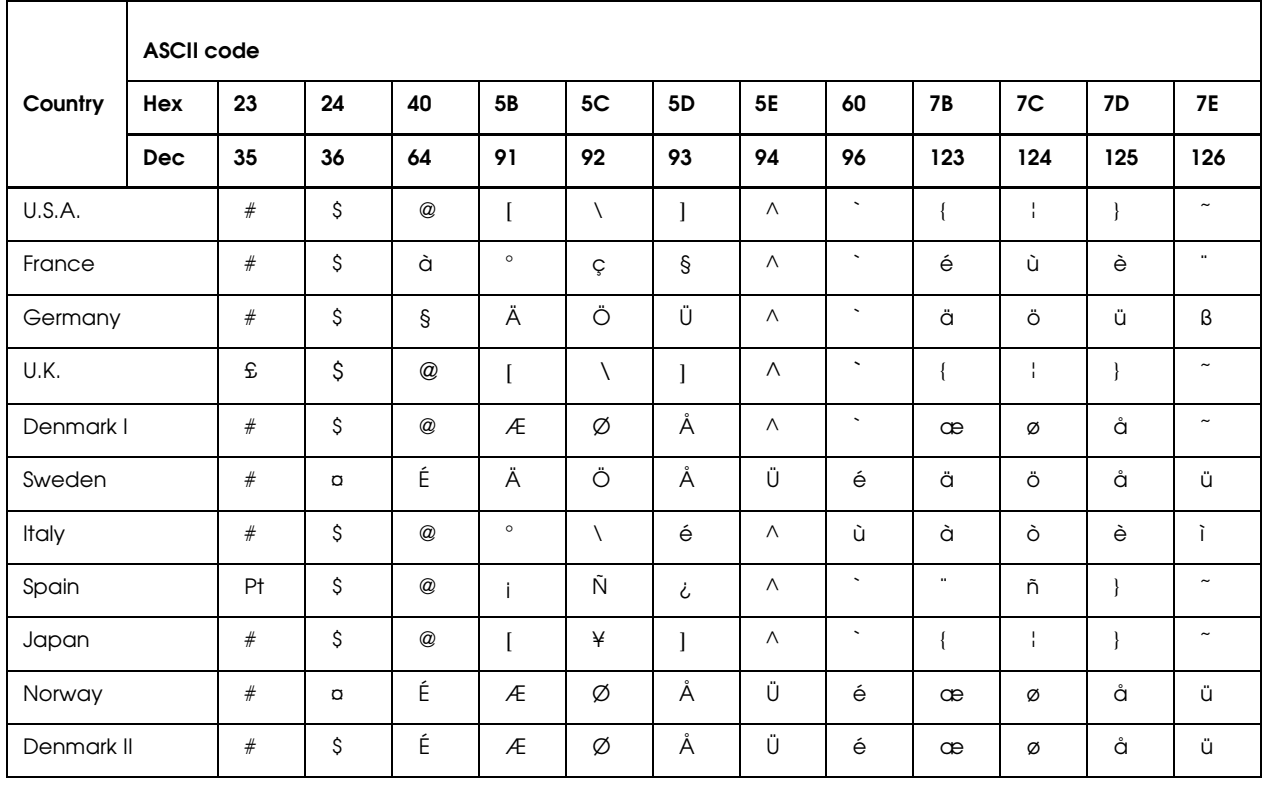

#### **Using the Character Code Tables**

The example below uses Page 0 (PC437) (see page 1-33) to illustrate the use of the character code tables.

You can find the character "A" in Page 0 as follows:

The decimal value for the character "A" is 65.

Follow its column straight up to find the digits.

Hexadecimal......4

Binary .................0100

These numbers are the most significant bits of the ASCII code.

Follow its row to the left to find the digits.

Hexadecimal......1

Binary .................0001

These numbers are the least significant bits of the ASCII code.

The combination of the numbers above is the ASCII code for character "A".

Decimal ..............65

Hexadecimal......41

Binary .................01000001

### Chapter 2 **Application**

This chapter presents an example illustrating ESC/POS command functions and printing results. The example shows a procedure and program for printing in page mode with the TM-295.

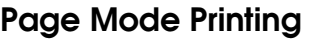

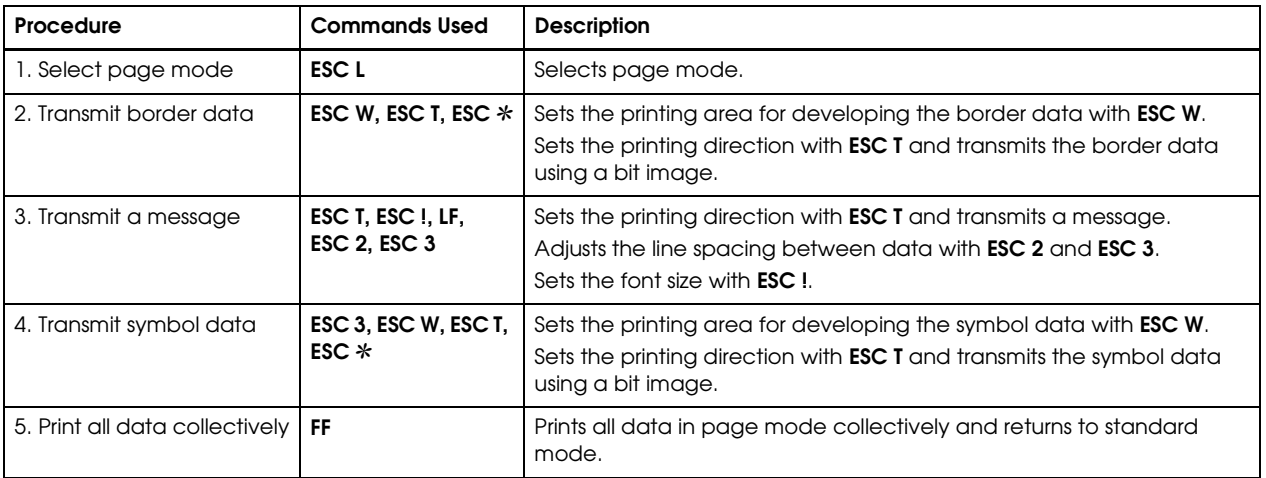

#### **Print Sample**

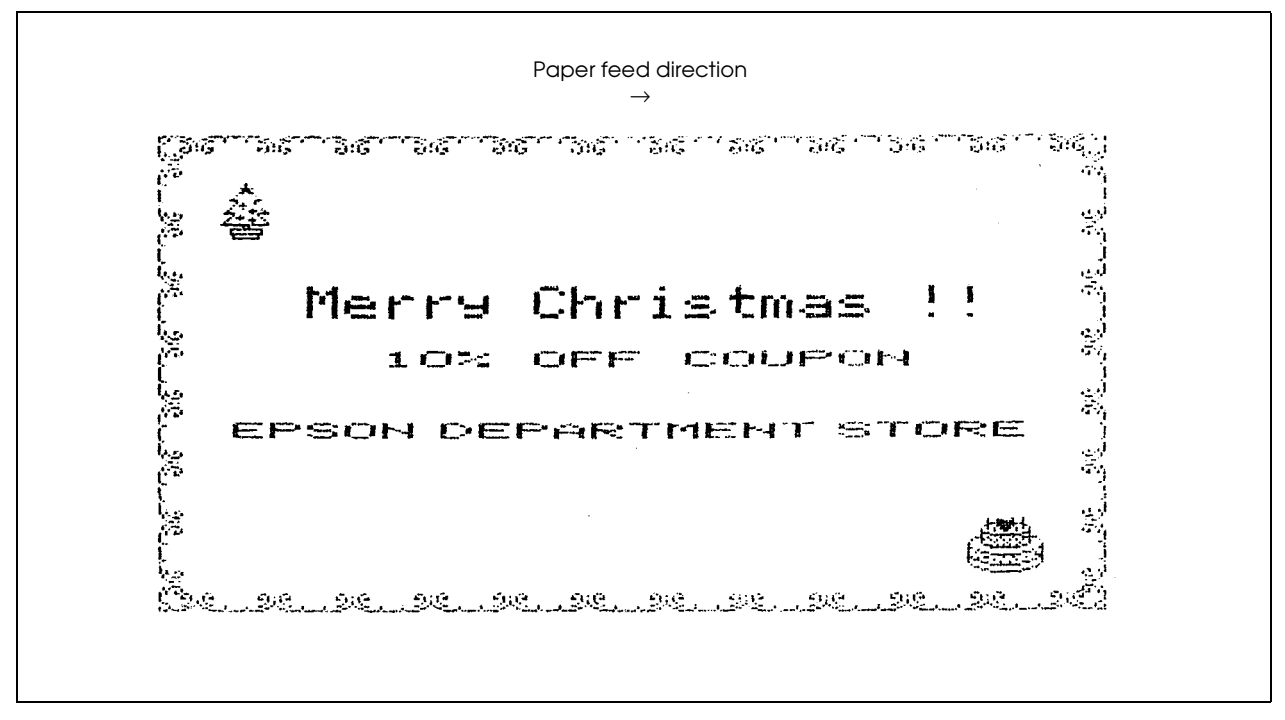

#### **Program Example**

```
PRINT #1, CHR$(&H1B);"@";← Initializes the printer
PRINT #1, CHR$(&H1B);"L";← Selects page mode
PRINT #1, CHR$(&H1B);"W";CHR$(0);CHR$(0);CHR$(0);CHR$(0);CHR$(200);CHR$(0);CHR$(44);CHR$(1);
PRINT #1, CHR$(&H1B); "T";CHR$(0); \leftarrow Selects printing direction (left \rightarrow right)
n=8 : GOSUB border
PRINT #1, CHR$(&H1B); "T";CHR$(1); \leftarrow Selects printing direction (bottom \rightarrow top)
n=12 : GOSUB border
PRINT #1, CHR$(&H1B); "T";CHR$(2); \leftarrow Selects printing direction (right \rightarrow left)
n=8 : GOSUB border
PRINT #1, CHR$(&H1B);"T";CHR$(3);← Selects printing direction (top → bottom)
n=12 : GOSUB border
PRINT #1, CHR$(&H1B);"T";CHR$(1);← Selects printing direction (bottom → top)
PRINT #1, CHR$(&H1B);"3";CHR$(70);
PRINT #1, CHR$(&HA);← Adjusts print starting position
PRINT #1, CHR$(&H1B);"2";← Sets line spacing to 1/6 inch
PRINT #1, CHR$(&H1B);"!";CHR$(48);
PRINT #1, " Merry Christmas!!";CHR$(&HA); CHR$(&HA);
PRINT #1, CHR$(&H1B);"!";CHR$(32);
PRINT #1, " 10% OFF COUPON ";CHR$(&HA);CHR$(&HA);CHR$(&HA);
PRINT #1, " EPSON DEPARTMENT STORE"; CHR$(&HA);
PRINT #1, CHR$(&H1B);"W";CHR$(20);CHR$(0);CHR$(4);CHR$(1);CHR$(24);CHR$(0);CHR$(24);CHR$(0);
PRINT #1, CHR$(&H1B);"T";CHR$(1);← Selects printing direction (bottom → top)
PRINT #1, CHR$(&H1B);"3";CHR$(8);
PRINT #1, CHR$(&H1B);"*";CHR$(0);CHR$(24);CHR$(0);
 PRINT #1, CHR$(0);CHR$(0);CHR$(0);CHR$(0);CHR$(0);CHR$(0);
 PRINT #1, CHR$(0);CHR$(1);CHR$(3);CHR$(5);CHR$(40);CHR$(56);
  PRINT \#1, CHR$(240);CHR$(56);CHR$(40);CHR$(5);CHR$(3);CHR$(1);
  PRINT #1, CHR$(0);CHR$(0);CHR$(0);CHR$(0);CHR$(0);CHR$(0);
PRINT #1, CHR$(&H1B);"*";CHR$(0);CHR$(24);CHR$(0);
  PRINT #1, CHR$(0);CHR$(0);CHR$(0);CHR$(0);CHR$(0);CHR$(8);
  PRINT #1, CHR$(25);CHR$(42);CHR$(76);CHR$(130);CHR$(71);CHR$(226);
 PRINT #1, CHR$(64);CHR$(17);CHR$(59);CHR$(145);CHR$(76);CHR$(42);
 PRINT #1, CHR$(25);CHR$(8);CHR$(0);CHR$(0);CHR$(0);CHR$(0);
PRINT #1, CHR$(&H1B);"*";CHR$(0);CHR$(24);CHR$(0);
  PRINT #1, CHR$(0);CHR$(0);CHR$(0);CHR$(0);CHR$(64);CHR$(192);
  PRINT #1, CHR$(64);CHR$(92);CHR$(87);CHR$(85);CHR$(85);CHR$(117);
  PRINT #1, CHR$(85);CHR$(117);CHR$(213);CHR$(85);CHR$(87);CHR$(92);
  PRINT #1, CHR$(64);CHR$(192);CHR$(64);CHR$(0);CHR$(0);CHR$(0);
                                                                               Transmits border data
                                                                               Transmits a message
                                                                               Transmits symbol A
                                                                               (Christmas tree) data
```
#### *TM–295/295P Information Manual*

#### **Program Example (continued)**

```
PRINT #1, CHR$(&H1B);"W";CHR$(160);CHR$(0);CHR$(20);CHR$(0);CHR$(24);CHR$(0);CHR$(24);CHR$(0);
PRINT #1, CHR$(&H1B); "T";CHR$(1); ← Selects printing direction (bottom \rightarrow top)
PRINT #1, CHR$(&H1B);"*";CHR$(0);CHR$(24);CHR$(0);
  PRINT #1, CHR$(0);CHR$(0);CHR$(0);CHR$(0);CHR$(7);CHR$(9);
 PRINT #1, CHR$(125);CHR$(16);CHR$(22);CHR$(120);CHR$(124);CHR$(62);
 PRINT #1, CHR$(62);CHR$(124);CHR$(120);CHR$(22);CHR$(16);CHR$(125);
  PRINT #1, CHR$(9);CHR$(7);CHR$(0);CHR$(0);CHR$(0);CHR$(0);
PRINT #1, CHR$(&H1B);"*";CHR$(0);CHR$(24);CHR$(0);
  PRINT #1, CHR$(31);CHR$(36);CHR$(65);CHR$(66);CHR$(241);CHR$(41);
  PRINT #1, CHR$(73);CHR$(172);CHR$(148);CHR$(172);CHR$(196);CHR$(172);
  PRINT #1, CHR$(148);CHR$(172);CHR$(196);CHR$(172);CHR$(148);CHR$(105);
 PRINT #1, CHR$(73);CHR$(241);CHR$(66);CHR$(65);CHR$(36);CHR$(31);
PRINT #1, CHR$(&H1B);"*";CHR$(0);CHR$(24);CHR$(0);
  PRINT #1, CHR$(240);CHR$(72);CHR$(36);CHR$(100);CHR$(18);CHR$(82);
  PRINT #1, CHR$(82);CHR$(137);CHR$(169);CHR$(137);CHR$(153);CHR$(201);
 PRINT #1, CHR$(137);CHR$(153);CHR$(201);CHR$(169);CHR$(137);CHR$(18);
 PRINT #1, CHR$(82);CHR$(18);CHR$(36);CHR$(164);CHR$(200);CHR$(240);
PRINT #1, CHR$(&H1B);\leftarrow Prints data collectively and returns to standard mode
END
Border:
 FOR i=1 TO n
  PRINT #1, CHR$(&H1B);"*";CHR$(0);CHR$(25);CHR$(0);
   PRINT #1, CHR$(128);CHR$(128);CHR$(128);CHR$(96);CHR$(128);
   PRINT #1, CHR$(128);CHR$(128);CHR$(166);CHR$(165);CHR$(81);
   PRINT #1, CHR$(78);CHR$(32);CHR$(26);CHR$(32);CHR$(78);
   PRINT #1, CHR$(81);CHR$(165);CHR$(166);CHR$(128);CHR$(128);
   PRINT #1, CHR$(128);CHR$(96);CHR$(128);CHR$(128);CHR$(128);
  NEXT i
  RETURN
                                                                                    Transmits symbol B
                                                                                    (Christmas cake) data
```
### Chapter 3 **Command Reference**

#### **Command Classification**

ESC/POS printer commands in this chapter are classified by function and by *sheet* and *grade*. The sheet and grade classification is called *matrix classification*.

The *sheet* classification is divided into *single sheet commands* and *multiple sheet commands*. The *grade* classification is separated into *basic commands* and *extension commands*.

*Basic commands* are defined as fundamental printer controls, including print commands and character type selection commands. *Extension commands* are defined as control codes for functions specific to individual printers. These commands are further divided into *mechanical extension commands* that relate to additional mechanical functions such as stamp and auto-cutter units, *hardware extension commands* that relate to additional hardware functions such as panel button control, and *software extension commands* that relate to additional software functions such as user-defined and Kanji character control.

The commands can also be classified by function, which is how they are presented in Chapter 1 and the Function Type table in this chapter. The function types, such as Print Commands and Line Spacing Commands, are briefly explained in the corresponding sections of Chapter 1.

The illustration below shows the ESC/POS command overview diagram for printers.

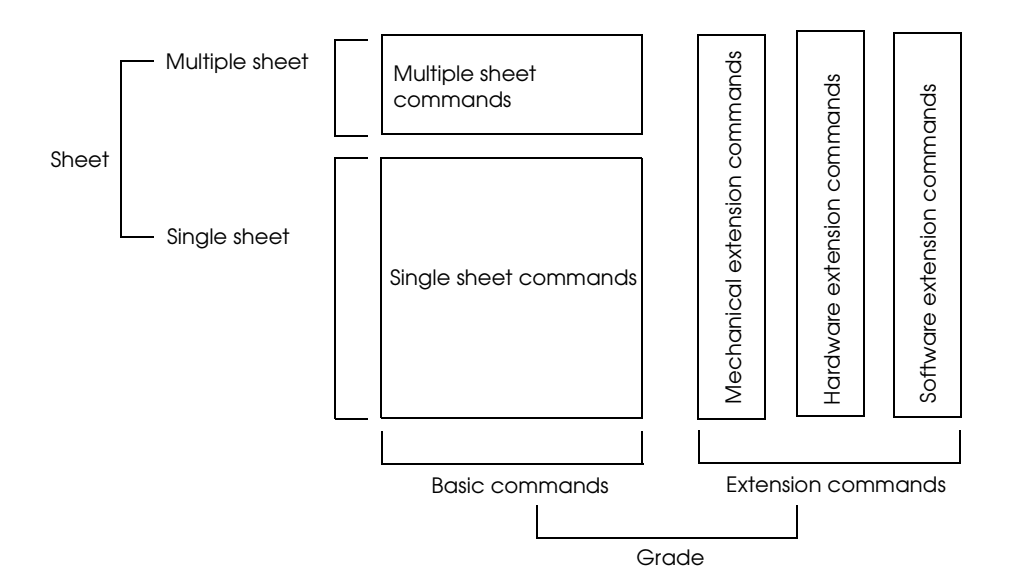

### **Function Type**

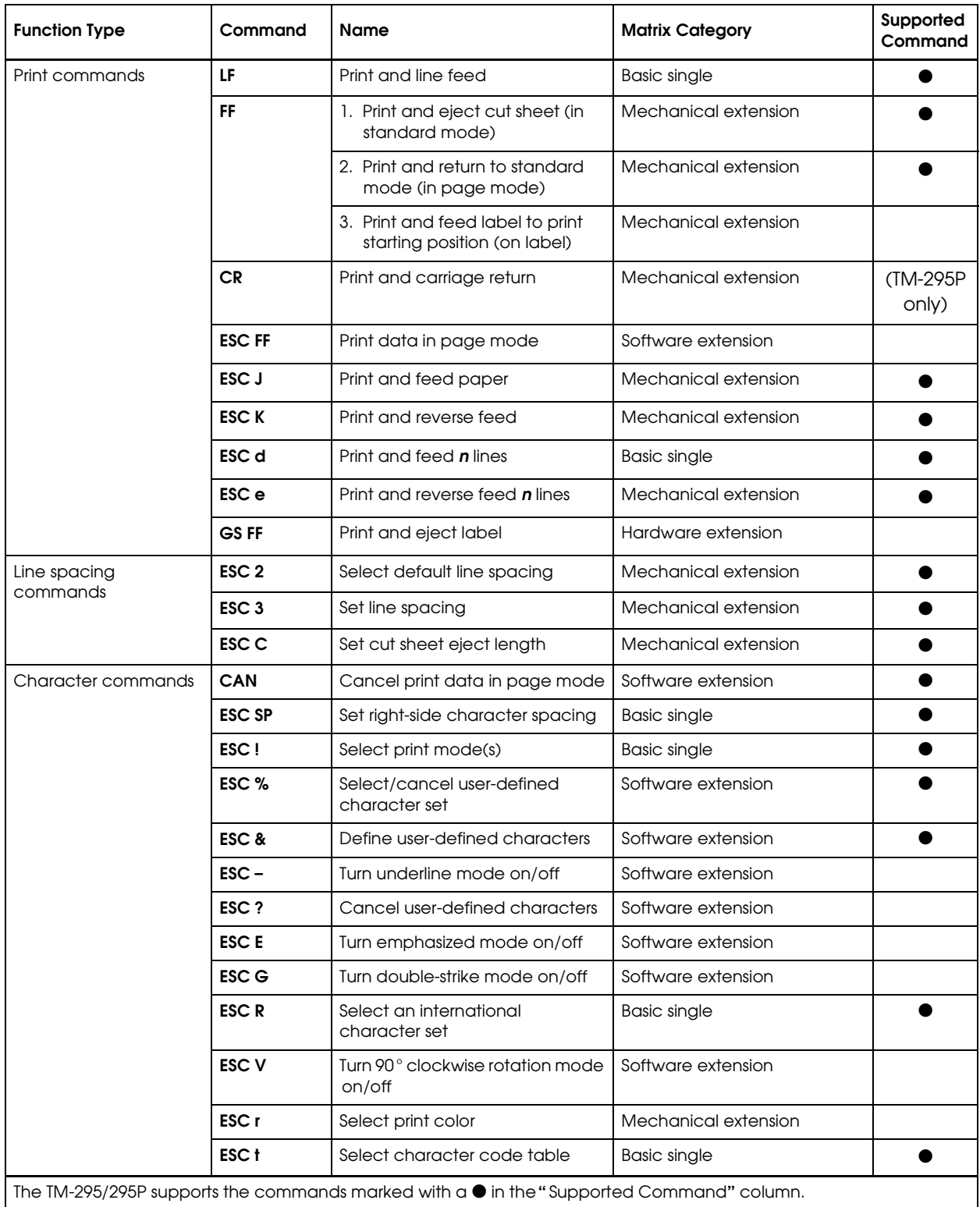

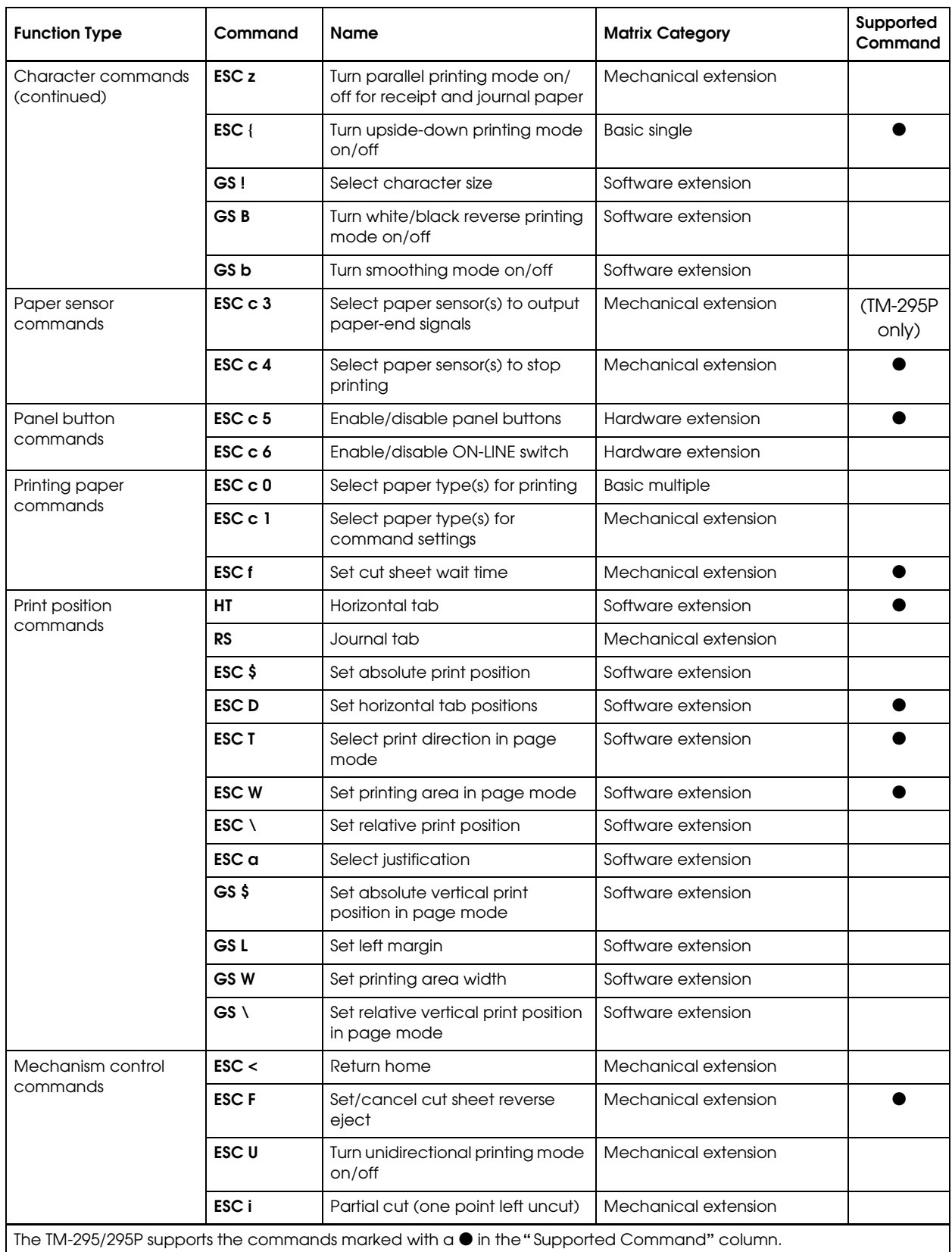

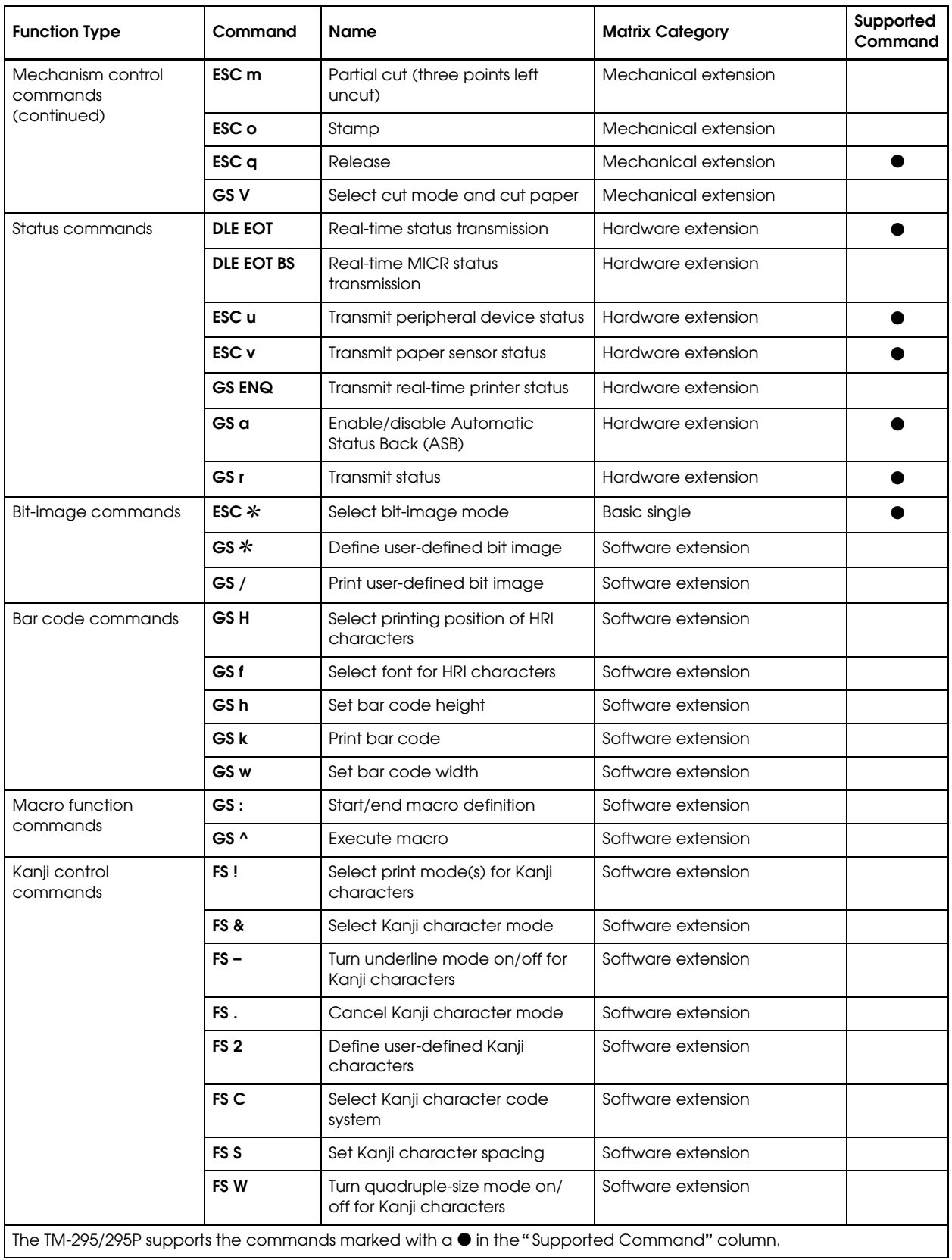

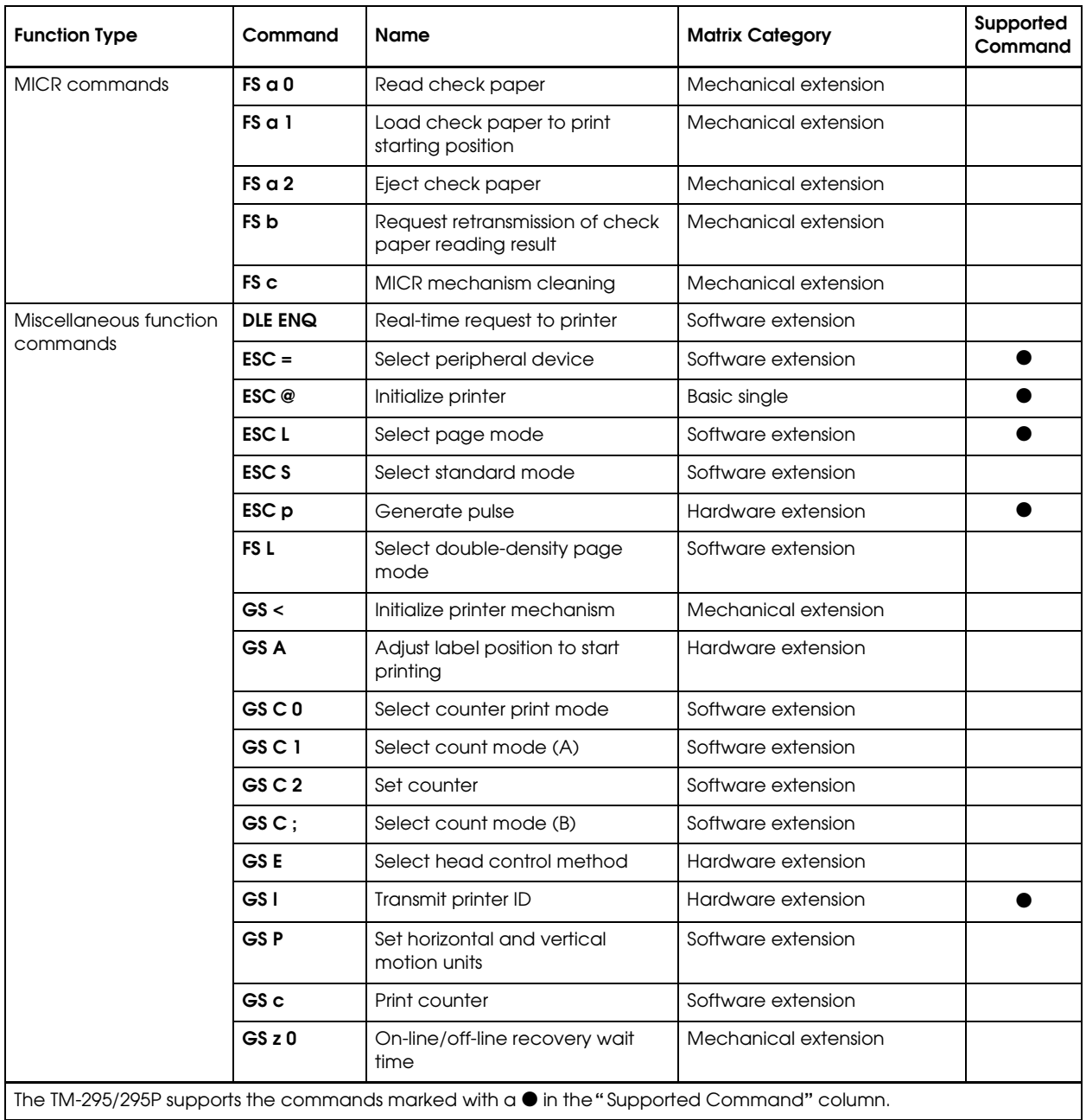

### *3-6***Reference Table**

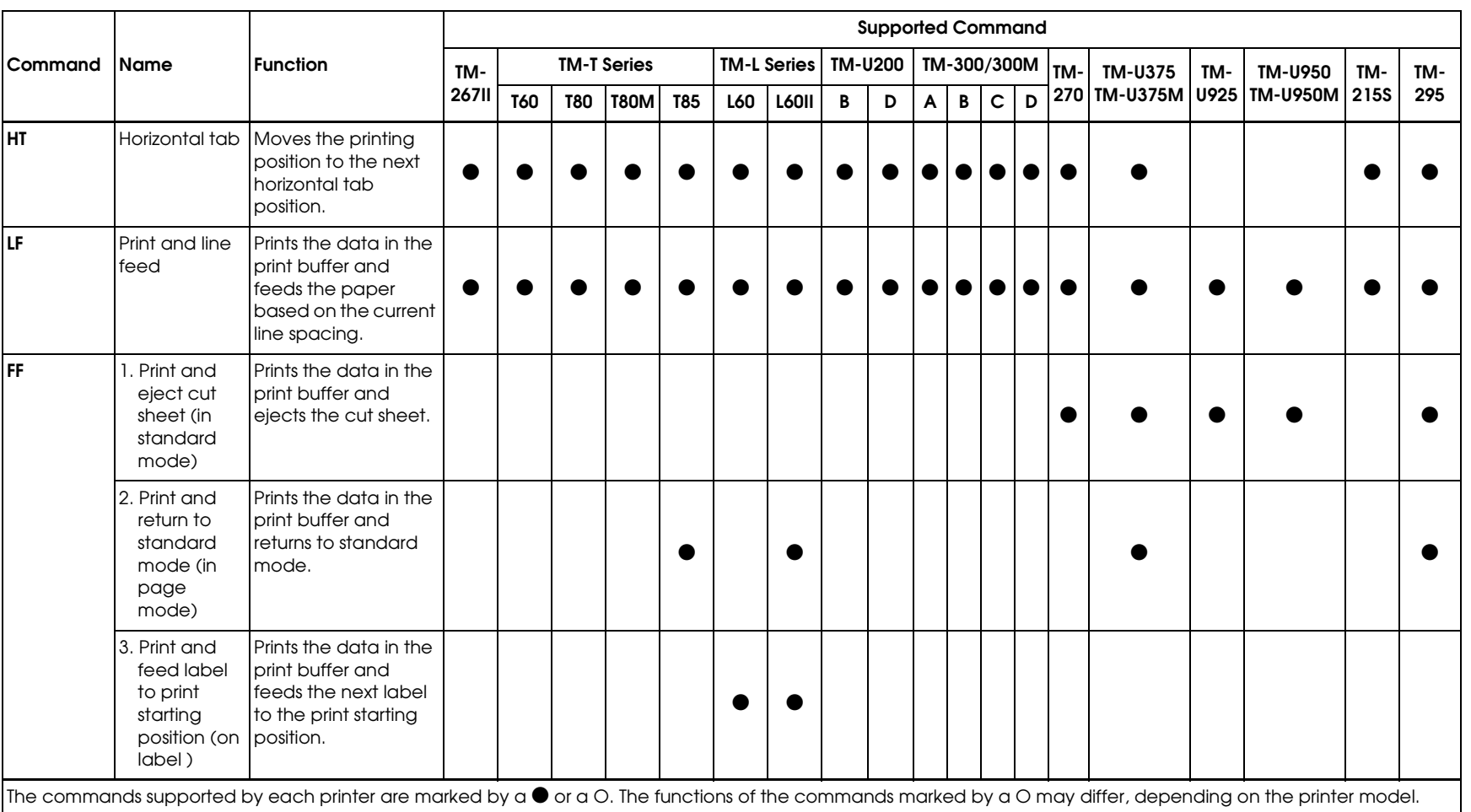

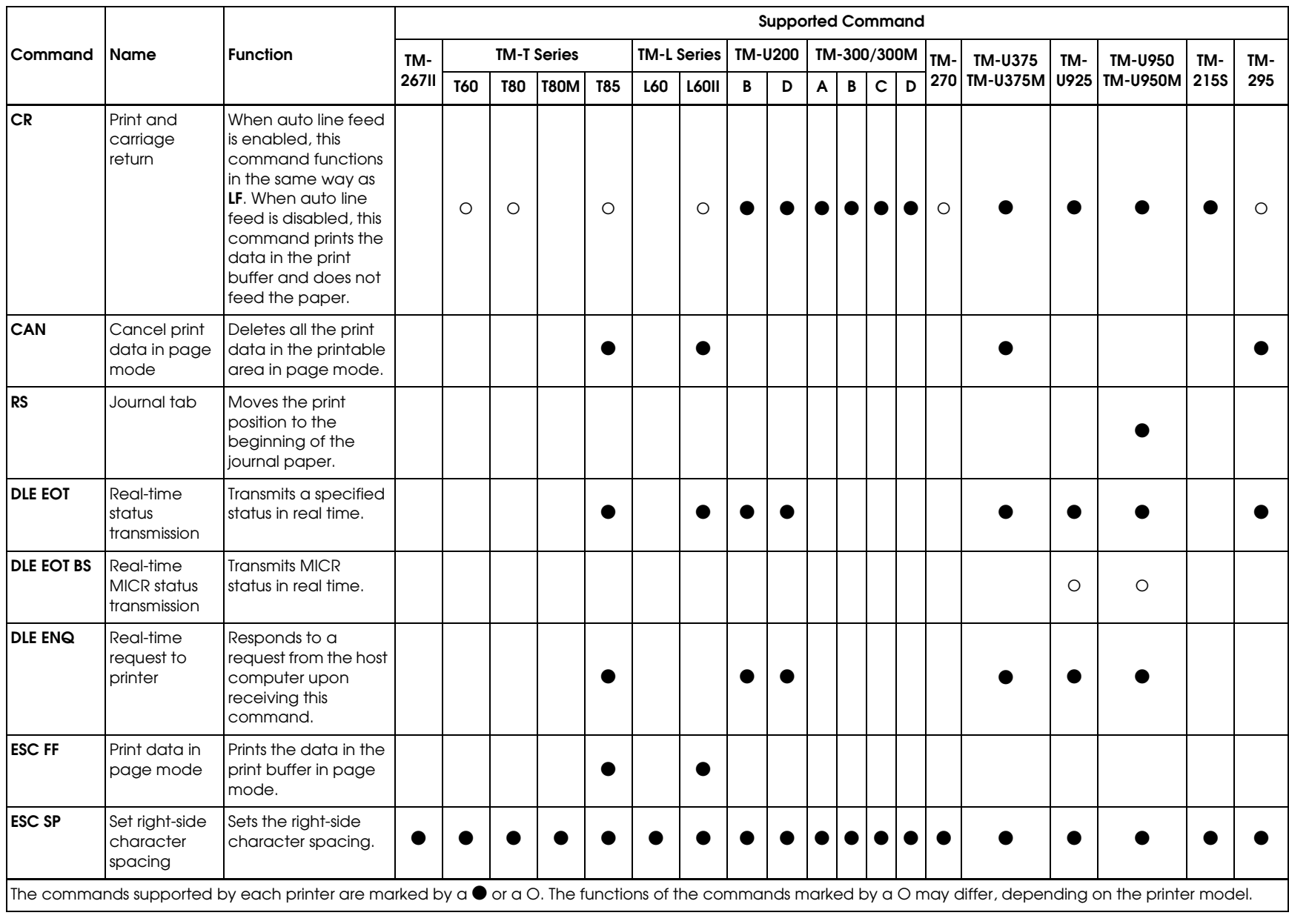

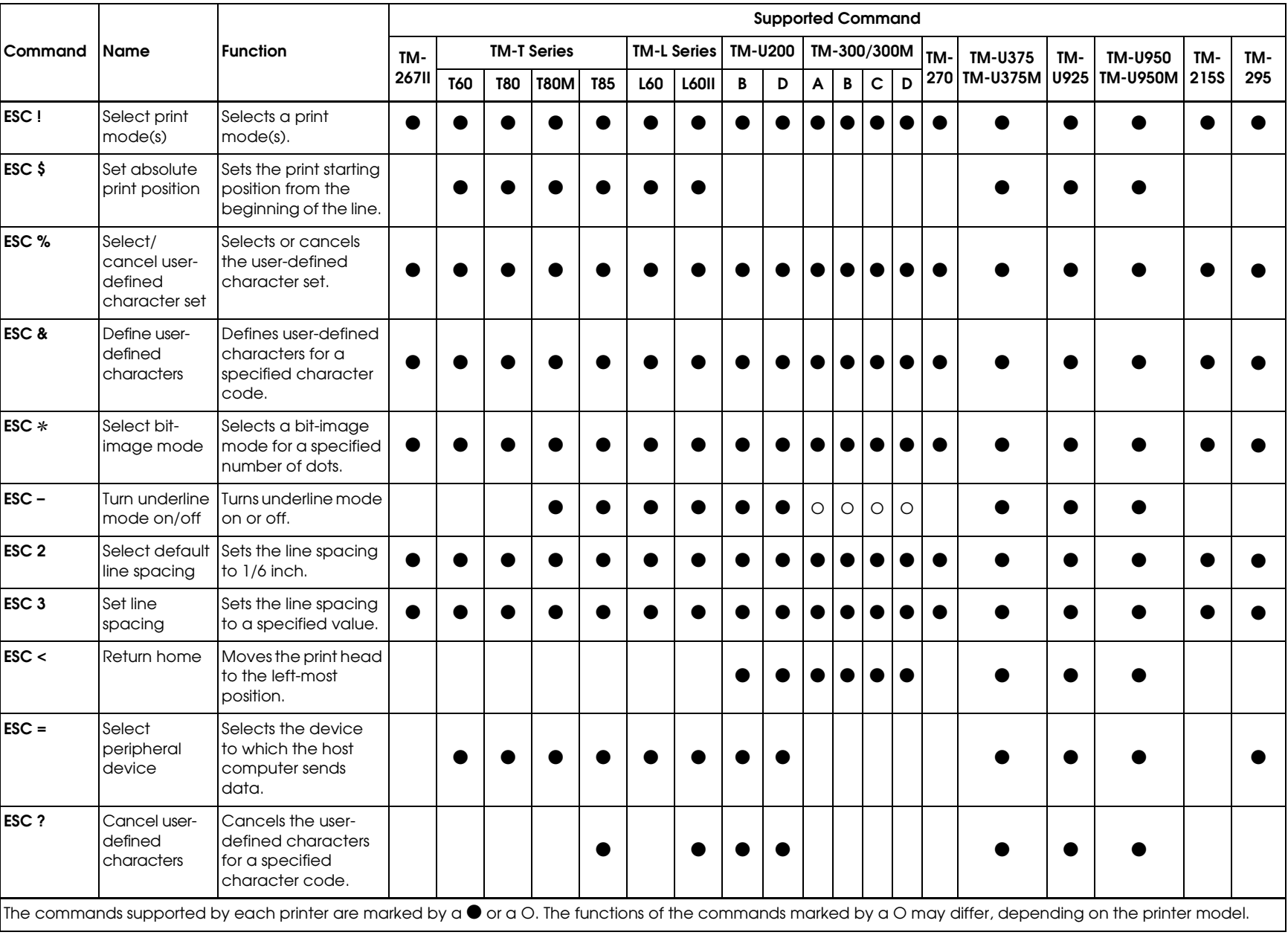

*3-8*

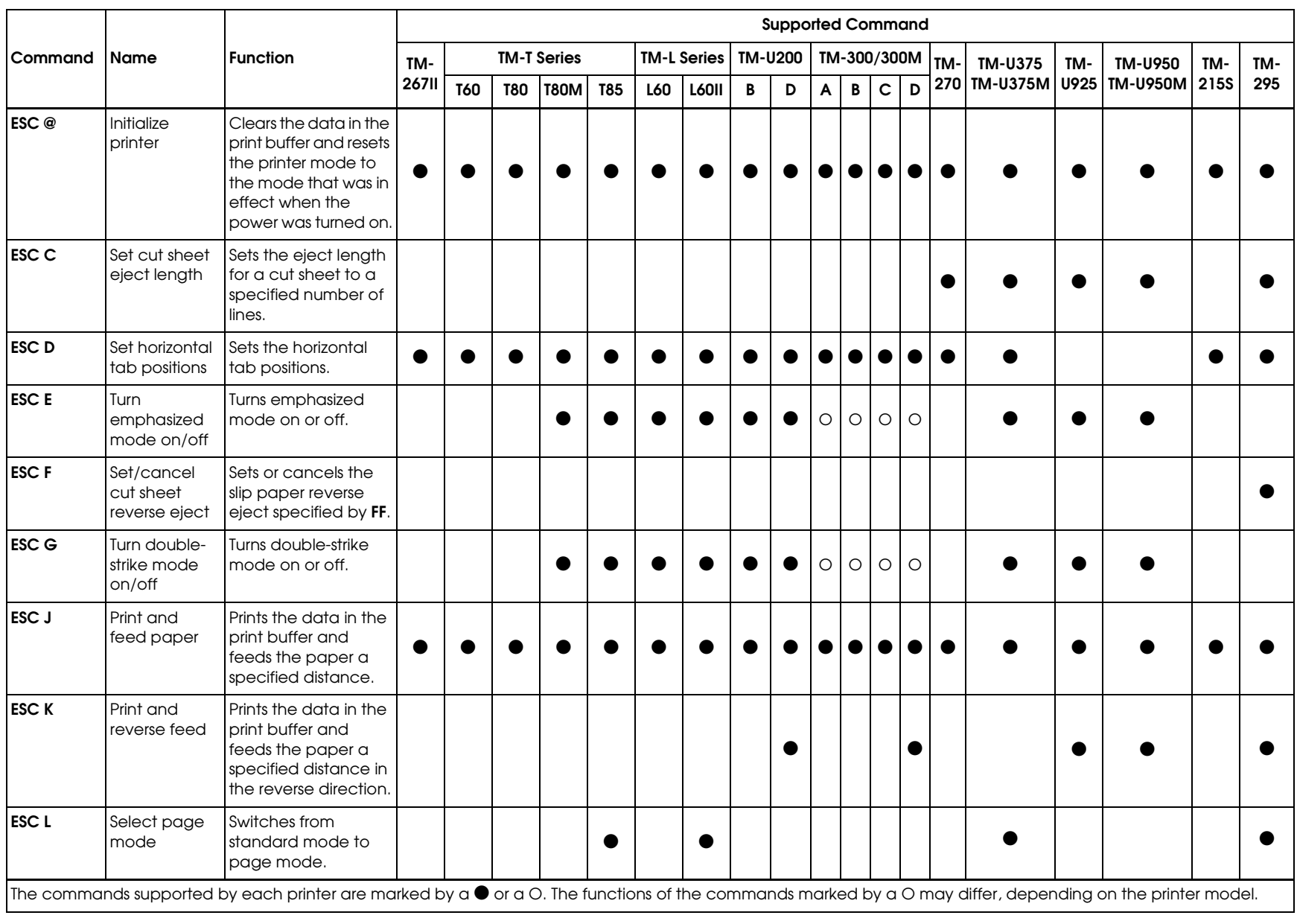

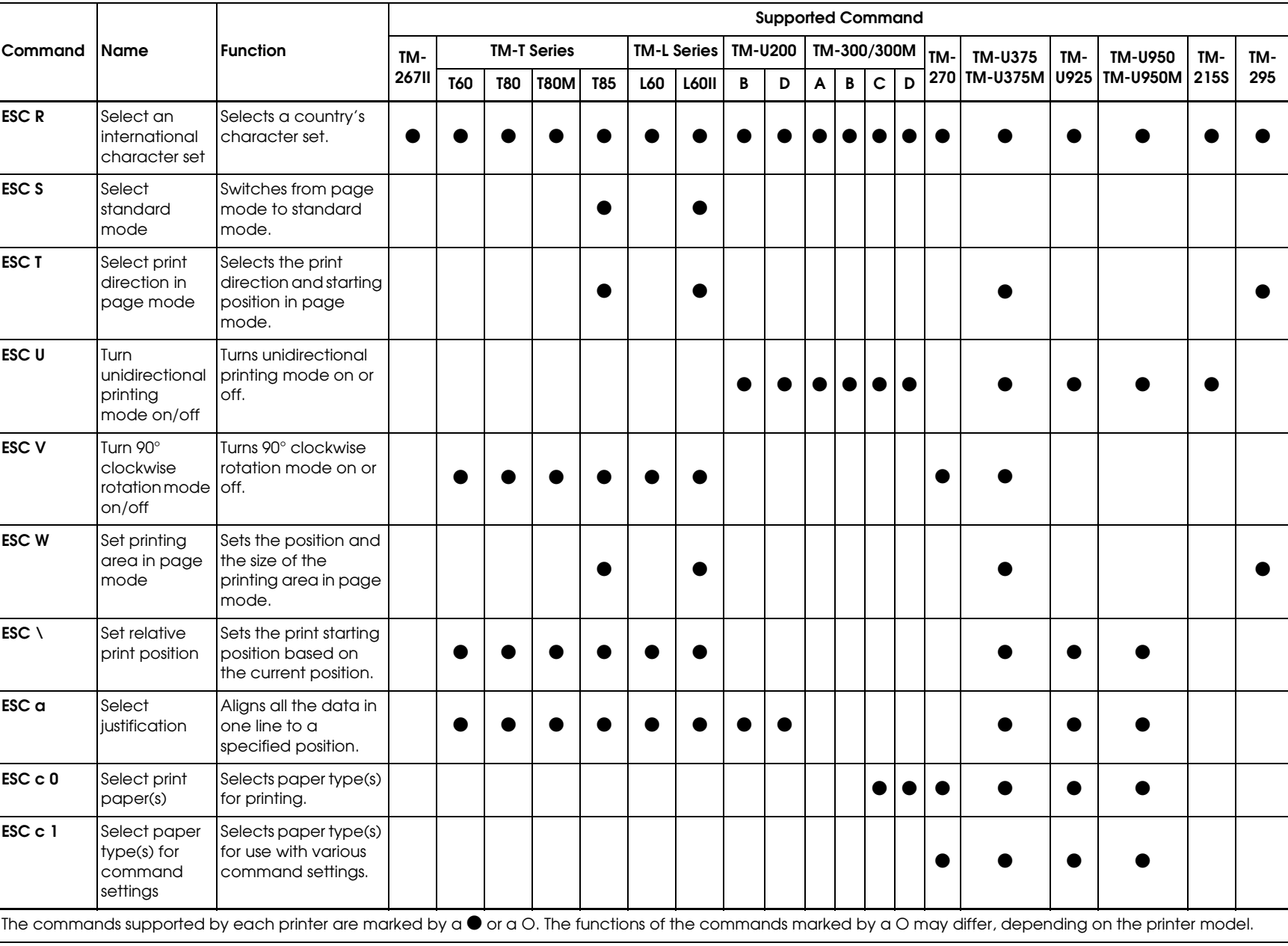

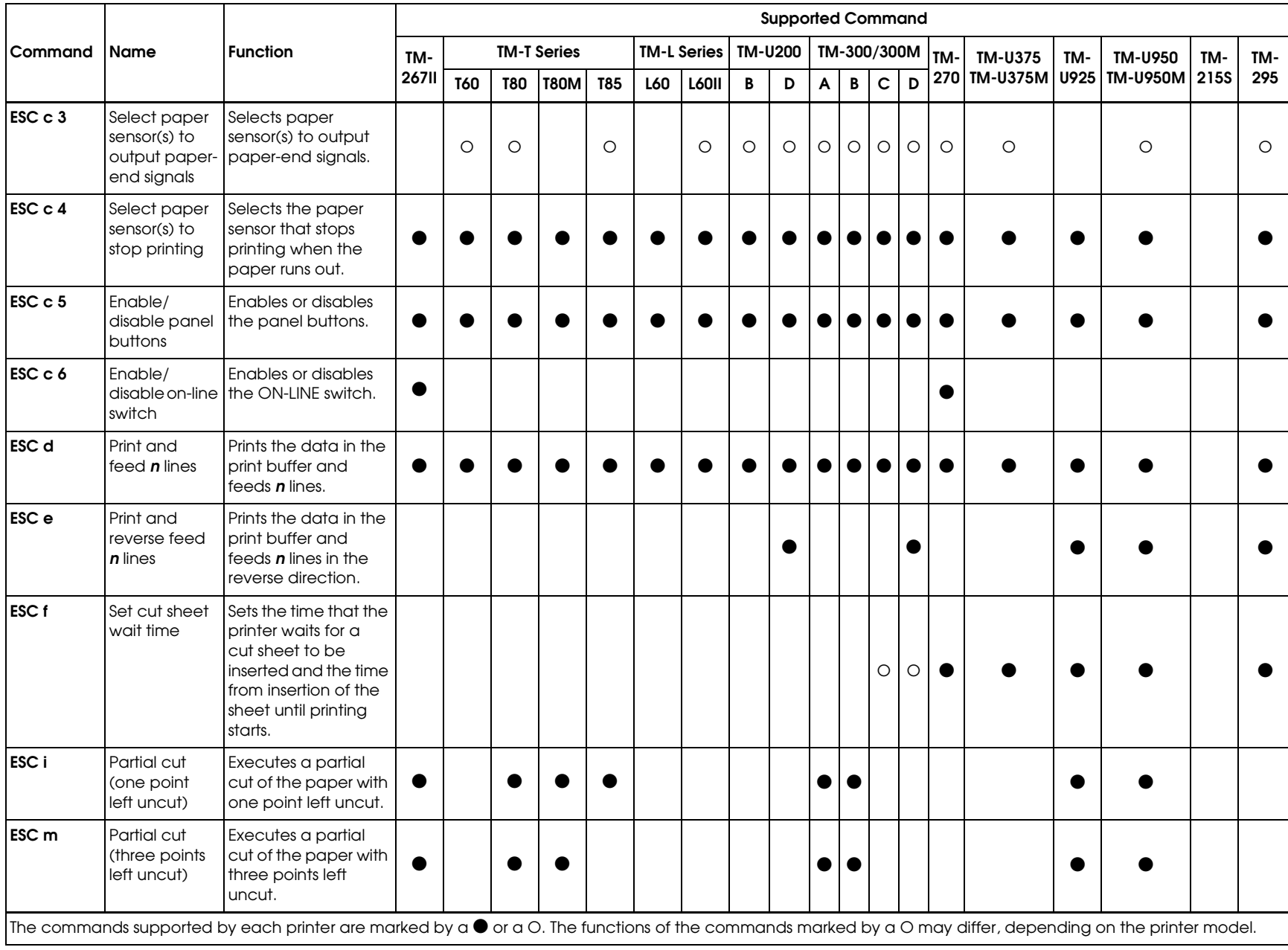

*3-11*

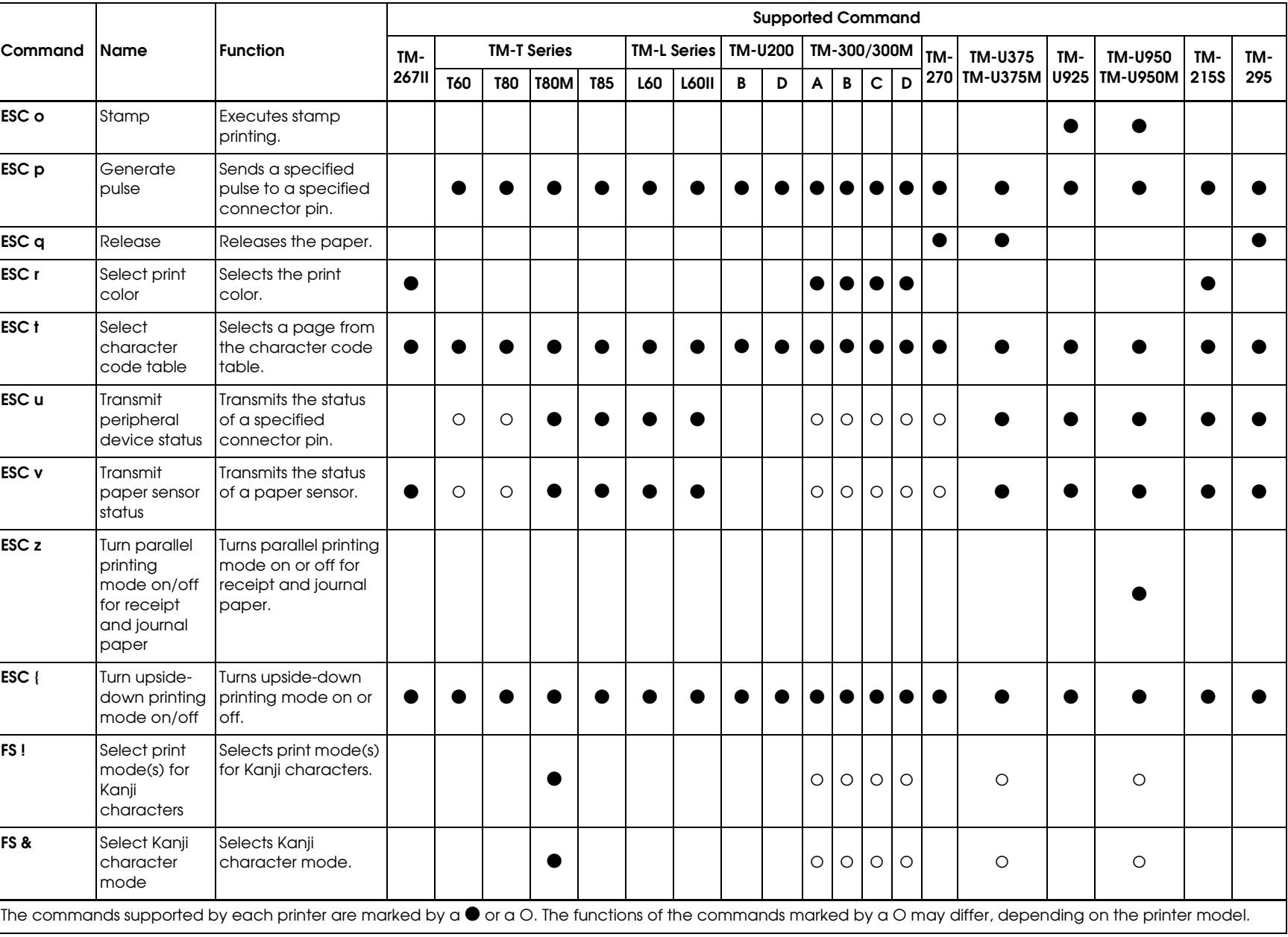

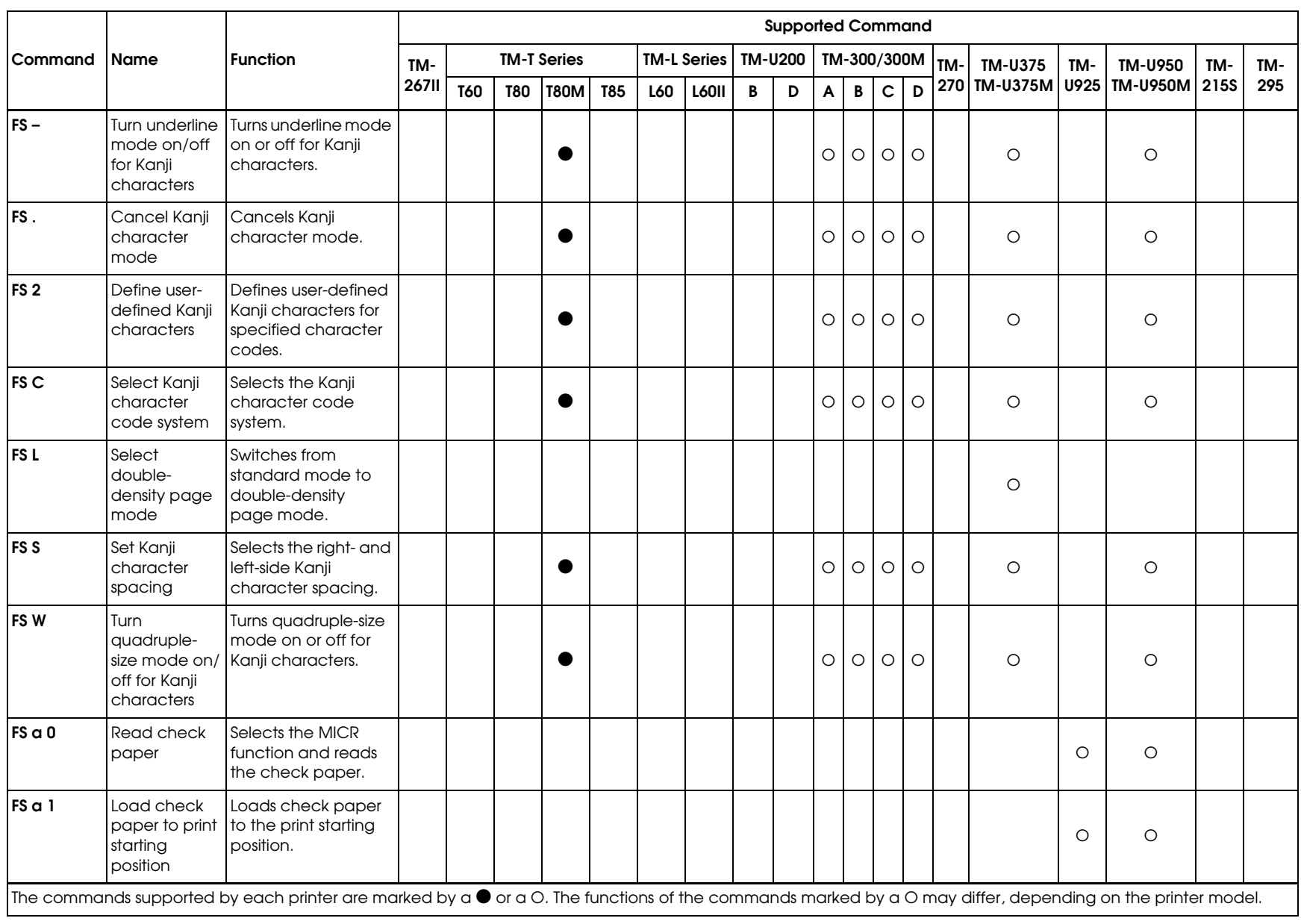

![](_page_57_Picture_312.jpeg)

![](_page_58_Picture_288.jpeg)

![](_page_58_Picture_289.jpeg)

![](_page_59_Picture_338.jpeg)

![](_page_60_Picture_277.jpeg)

### **SEIKO EPSON CORPORATION SYSTEM DEVICE DIVISION**

2070 Kotobuki Koaka, Matsumoto-shi, Nagano-ken 399, Japan